Дьяконов В. П.

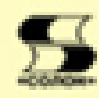

# **MATLAB 6.5 SP1 / 7.0** Simulink  $5/6$ Обработка сигналов и проектирование фильтров

Все для профессиональной работы с сигналами и фильтрами Signal Processing Toolbox и Blockset, Digital Processing, Filter Design Toolbox Bnepsue - описание RF Toolbox, RF Blockset и Filter Design HDL Coder Использование Wavelet Toolbox 2' / 3 Совместная работа с РС-Lab 2000 Подборка демонстрационных примеров!!!

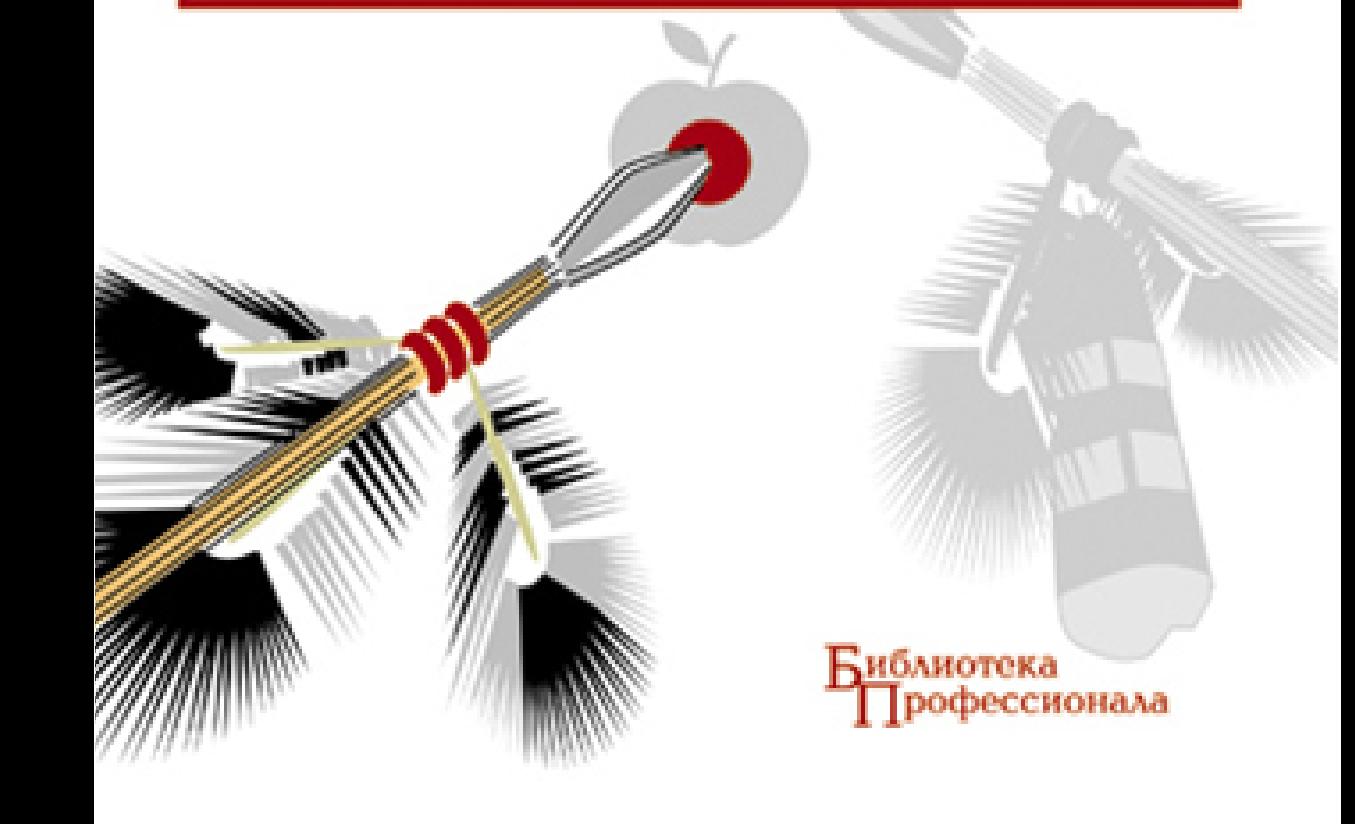

#### В. П. Дьяконов

 $\overline{A}$ 93 MATLAB 6.5 SP1/7 + Simulink 5/6. Обработка сигналов и проектирование фильтров. — М.: СОЛОН-Пресс, 2010. — 576 с.: ил. — (Серия «Библиотека профессионала»).

ISBN 5-98003-206-1

Третья книга в серии работ, посвященных двум последним реализациям мощных матричных систем компьютерной математики MATLAB 6.5 SP1/7 + Simulink 5/6. Впервые дан вводный курс по новейшей версии MATLAB  $7 +$ Simulink 6. Описаны последние версии пакетов расширения по обработке ñèãíàëîâ è ïðîåêòèðîâàíèþ ôèëüòðîâ: Signal Processing Toolbox, Signal Processing Blockset, Digital Processing *u* Filter Design Toolbox. Впервые описаны пакеты расширения RF Toolbox и RF Blockset по расчету и проектированию радиочастотный цепей, устройств и систем и пакет Filter Design HDL Coder, создающий колы для программирования больших интегральных микросхем фильтров. Дано описание последних версий пакета Wavelet Toolbox  $2*/3$  по вейвлетам и вейвлет-преобразованиям. Для всех пакетов, наряду с функциями командного режима, описан интерактивный и визуально-ориентированный инструментарий на основе графического интерфейса пользователя (GUI), справка и наиболее показательные демонстрационные примеры. Описана работа с MATLAB виртуальной лаборатории PC-Lab 2000 для анализа, обработки и представления реальных сигналов.

Для научных работников, инженеров, студентов, аспирантов и преподавателей университетов и вузов.

> УЛК 621.396.218 **KK 32.884.1**

#### КНИГА — ПОЧТОЙ

Книги излательства «СОЛОН-Пресс» можно заказать наложенным платежом (оплата при получении) по фиксированной цене. Заказ оформляется одним из двух способов:

- 1. Послать открытку или письмо по адресу: 123242, Москва, а / я 20.
- 2. Передать заказ по электронной почте на адрес: magazin@solon-r.ru.

Бесплатно высылается каталог издательства по почте.

При оформлении заказа следует правильно и полностью указать адрес, по которому должны быть высланы книги, а также фамилию, имя и отчество получателя. Желательно дополнительно указать свой телефон и адрес электронной почты.

Через Интернет вы можете в любое время получить свежий каталог издательства «СОЛОН-Пресс». Для этого надо послать пустое письмо на робот-автоответчик по  $a$ apecy:  $katalog@solon-r.ru$ .

Получать информацию о новых книгах нашего издательства вы сможете, подписавшись на рассылку новостей по электронной почте. Для этого пошлите письмо по адресу:  $news@solon-r.ru$ . В теле письма должно быть написано слово SUBSCRIBE.

ISBN 5-98003-206-1 © Макет и обложка «СОЛОН-Пресс», 2010 © В. П. Дьяконов, 2010

### **Глава 2**

## Создание и обработка сигналов

Эта глава посвящена описанию возможностей основного пакета расширения по обработке сигналов и изображений Signal Processing Toolbox. Здесь описаны особенности залания сигналов различного типа и типовые метолы обработки сигналов. Особое внимание уделено преобразованиям Фурье, в том числе оконным. Описаны средства получения спектров сигналов и построения спектрограмм и периодограмм.

#### **2.1. Возможности пакета Signal Processing**

#### **2.1.1. Сигналы и их виды**

Для передачи сообщений используются *сигналы*, которые представляют собой наложение сообщений на тот или иной носитель информации, способный быстро перемешать сигналы. Физическая природа сигналов может быть самой различной: ток в проводах, звуковые и электромагнитные волны или свет. Математически сигналы являются функциями — чаще всего функциями времени, но не обязательно. Например, сигналом может быть зависимость температуры или давления воздуха от высоты. Вопросам задания, описания и обработки сигналов посвящена обширная литература, например [26—57].

Сигналы могут быть аналоговыми (непрерывными) и дискретными, т. е. представляемыми дискретными уровнями. Аналоговые сигналы характеризуется плавным и непрерывным изменением их параметров, например величины электрического тока или напряжения для электрических сигналов. Примером такого сигнала является синусоидальный электрический сигнал:

$$
u(t) = U_{\rm M} \cdot \sin(\omega \cdot t + \varphi),
$$

где  $U_{\text{M}}$  — амплитуда синусоидального сигнала;  $\omega$  — круговая частота и  $\varphi$  — фаза. Круговая частота связана с обычной частотой выражением

$$
\omega = 2 \cdot \pi \cdot f = 2 \cdot \pi / T.
$$

Частота *f* это число периодов *Т* синусоидального сигнала в единицу времени (секvнду или с). Она измеряется в герцах (Гц) — один герц это один период колебаний в секунду (единица названа в честь великого Герца, теоретически обосновавшего существование электромагнитных волн, распространяющихся в пространстве). Синусоидальные сигналы относятся к классу периодических сигналов, для которых характерно соотношение  $u(t) = u(t+T)$ .

Фундаментальное значение синусоидального сигнала состоит в том, что этот сигнал является *стационарным*. Это значит, что его параметры  $U_{\mu}$ , о и ф являются постоянными величинами. Этот сигнал определен во времени в пределах от −∞ до  $+\infty$ . Он периодический, что означает равенство  $u(t) = u(t+T)$  и симметричный,  $T. e. u(t) = -u(-t).$ 

Можно сказать, что синусоила описывает простейшее (а потому названное гармоническим) движение, параметры которого неизменны. Однако основные параметры этого сигнала могут непрерывно и плавно меняться во времени. Такое изменение называется модуляцией сигнала. Например, амплитудная модуляция описывается выражением:

$$
u(t) = U_{M}(t) \cdot \sin(\omega \cdot t + \varphi),
$$

где  $U_u(t)$  — зависимость амплитуды от времени. Сигнал такого вида называется амплитудно-модулированным. Строго говоря, он является уже нестационарным и даже не синусоидальным.

Заметим, что синусоилальный сигнал может молелироваться еще и по частоте и по фазе. Этому соответствует частотная модуляция и фазовая модуляция, которые (как и их комбинация) широко используются на практике в радиотехнических системах. Все вилы молуляции синусоидальных сигналов достаточно подробно описаны в учебной литературе по обработке сигналов, например в [34].

Аналоговые сигналы одного вида легко преобразуется в аналоговые сигналы другого вида. Например, микрофон преобразует звуковые колебания в электрические звуковые сигналы. Если звуковой сигнал синусоилальный, то сигнал на выходе микрофона будет синусоидальным напряжением с примесью некоторого шума  $e(t)$ :

$$
u(t) = K_{\Pi} \cdot A(t) \cdot \sin(\omega \cdot t + \varphi) + e(t) = U_{\mathcal{M}}(t) \cdot \sin(\omega \cdot t + \varphi) + e(t),
$$

где  $K_{\text{n}}$  — коэффициент преобразования силы звука в электрическое напряжение. Если  $K_n$  = const и не зависит от уровня сигнала, то преобразование считается линейным. В ином случае оно будет нелинейным. При линейных преобразованиях форма синусоидального сигнала не меняется, хотя может возникнуть его сдвиг по фазе, определяющий временную задержку сигнала.

Самым неприятным моментом в использовании аналоговой информации является ее засоренность шумами самой различной природы. Все электронные компоненты имеют шумы, и они неизбежно усиливаются в ходе усиления и преобразования сигналов. Это принципиально препятствует точному копированию аналоговой информации.

На практике используется великое множество и несинусоидальных сигналов, например, импульсные сигналы пилообразной, прямоугольной и иной формы. К простейшим импульсным сигналам относятся единичный импульс и единичный перепад. Единичный импульс (он же дельта-функция  $\sigma(t)$  или функция Дирака) это импульс с бесконечно малой длительностью, бесконечно большой амплитудой и площадью, равной 1. Такой импульс на практике неосуществим, но имеет важное значение при теоретическом анализе сигналов.

Единичный перепад (он же функция единичного скачка  $\sigma(t)$  или функция Xeвисада) имеет значение 0 при  $t < 0$ ,  $1/2$  при  $t = 0$  и 1 при  $t > 0$ . Часто ее задают выражением  $y(t) = (t \ge 0)$ , при котором значение функции в момент  $t = 0$  равно 1, а не 1/2. В большинстве случаев это отличие не принципиально. Прямоугольный импульс с амплитудой  $A$  и длительностью  $T$  можно создать с помощью выражения  $y(t) = A \cdot (\sigma(t) - \sigma(t - T)).$ 

Математик Фурье строго доказал, что периодические зависимости (сигналы) произвольной формы, удовлетворяющие условиям Дирихле (справедливым для реальных сигналов) могут быть представлены суммой синусоидальных компонент с кратной их частоте повторения частотой  $k \cdot f_1$ , где  $k = 1, 2, ...$  целое число  $\mu f_1$  — частота повторения сигнала [26]. Эти компоненты называют *гармониками*,

а значение  $k$  — номерами гармоник. Синусоидальный сигнал с частотой  $f_1$  есть первая гармоника, а сигналы с более высокими частотами называют высшими гармониками.

К сожалению, в условиях всегда существующего ограничения числа гармоник точное представление сигналов с разрывами (и даже с разрывами производных) невозможно. В частности это обусловлено появлением эффекта Гиббса - возникновением характерных колебаний синтезированного по гармоникам сигнала [26]. Амплитуда колебаний достигает 9 % от величины перепада и даже 18 % от амплитуды меандра — симметричных прямоугольных импульсов. Похоже, что «эффект Гиббса» присущ и другим базисам представлений сигналов, например, он присутствует при вейвлет-преобразованиях сигналов [87].

Линейные преобразования сигналов не меняют состав гармоник, называемый спектром, а нелинейные приводят к его изменению, т. е. появлению новых гармоник.

Дискретные сигналы имеют ряд фиксированных уровней представления некоторых параметров. Чаще всего используются сигналы дискретные по времени, т. е. представленные в определенные моменты времени. Сигналы, мгновенные значения которых представлены числами, принято называть цифровыми сигналами.

Аналоговый сигнал можно квантовать, т. е. представлять его рядом ступенек, высота которых задается уровнем сигнала в начале каждой ступеньки (в момент выборки) и остается неизменной на протяжении каждой ступеньки. В общем случае производят выборку (вырезку) сигналов в определенные моменты времени. Они могут равномерно или неравномерно отстоять друг от друга. Выборку электрических сигналов и их представление в виде чисел или кодов конечной разрядности выполняют так называемые аналого-цифровые преобразователи - АЦП. В результате на выходе АЦП мы имеем дискретный сигнал, представленный потоком чисел (кодов). Главные показатели АЦП это их разрядность (число уровней квантования, обычно выражаемое в двоичном виде) и скорость выполнения преобразований (число операций в секунду).

Обратное преобразование цифровой информации в аналоговую выполняют цифро-аналоговые преобразователи - ЦАП. Для наиболее распространенных электрических сигналов АЦП и ЦАП выпускаются в виде больших интегральных микросхем. Основными параметрами АЦА и ЦАП является их разрядность (число двоичных разрядов) и допустимая скорость преобразования.

Важное значение имеет частота дискретизации сигналов. Согласно известной теореме Котельникова (за рубежом ее именуют теоремой об отсчетах или теоремой Найквиста) для сигналов со спектром, ограниченным частотой  $\omega_{\rm s}$ , частота дискретизации должна быть не менее  $2\omega_{\rm{a}}$ . В этом случае дискретизированный аналоговый сигнал можно точно восстановить с помощью низкочастотного восстанавливающего фильтра (см. реализацию этого в разделе 2.4.8).

#### 2.1.2. Задание сигналов средствами системы MATLAB

Как правило, непрерывные сигналы в системах компьютерной математики оказываются абстракцией. В них обычно задаются дискретные сигналы, определяемые в некоторые промежутки времени - чаще всего следующие с постоянным шагом. Для задания таких сигналов в системе MATLAB задается вектор времени, например:

Здесь задано 11 отсчетов времени от 0 до 10 с шагом 1. Одиночные (или одноканальные) сигналы залается как:

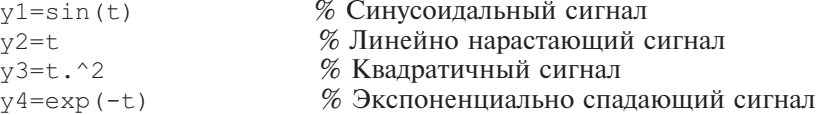

Каждый из этих сигналов представляется вектором, размер которого равен размеру вектора времени t. В МАТLAВ возможно и залание множественных (многоканальных) сигналов, например:

 $ym=[y1 y2 y3 y4]$  или  $ym=[sin(t) t t.^2 exp(-t)]$ 

Такой сигнал представляется матрицей. Для моделирования шумов используется генератор случайных чисел с тем или иным законом распределения. Наиболее важные сигналы в пакете Signal Processing Toolbox задаются специальными функциями, хотя любой сигнал можно создать средствами МАТLAВ по подобию описанных выше сигналов.

#### 2.1.3. Прохождение сигналов через искажающие устройства

Основная залача математического молелирования процесса прохождения сигналов через линейные искажающие (или преобразующие) их устройства (фильтры, усилители, каналы связи и т. д.) может решаться различными методами. При спектральном подходе к ее решению она представлена следующей диаграммой:

$$
yi(t) \rightarrow \Pi \Pi \Phi \rightarrow A_i(\omega), \phi_i(\omega) \rightarrow HY \rightarrow A_0(\omega), \phi_0(\omega) \rightarrow O\Pi \Phi \rightarrow yo(t).
$$

Исходный входной сигнал, представленный произвольной временной зависимостью  $vi(t)$  с помощью прямого преобразования Фурье (ППФ или DFT) преобразуется в свое частотное представление. Если сигнал периодический, то он представляется суммой дискретных гармоник с амплитудами  $A_i(\omega)$  и фазами  $p_i(\omega)$ , где  $i$  — номер гармоники от 0 (постоянная составляющая) до N, и  $\omega = 2\pi f$  — круговая частота ( $f$  — частота в Гц). Наряду с обозначением  $\omega$  нередко применяется обозначение w. Первая гармоника имеет частоту повторения сигнала  $\omega_1$ , а высшие частоты, кратные основной гармонике іф. Для непериодических сигналов спектр будет сплошным, понятие гармоник уже не существует, но можно говорить о плотности мощности сигнала в определенной полосе частот.

В общем виде ППФ записывается следующим образом:

$$
A(\omega) = \int_{-\infty}^{\infty} y(t) e^{-i\omega t} dt
$$

где і на этот раз мнимая единица.

В результате ППФ мы получаем комплексную амплитуду на заданной круговой частоте ф. После тривиальных преобразований можно получить модуль  $A(\omega)$  — частотный спектр сигнала  $A_i(\omega)$  и фазу  $\varphi_i(\omega)$  — фазовый спектр сигнала.

Искажения сигнала при прохождении через искажающее устройство легко учитываются умножением АЧХ сигнала  $A_i(\omega)$  на модуль коэффициента передачи искажающей цепи  $F(\omega)$  и суммированием фазы  $\varphi_i(\omega)$  с фазой искажающего устройства φ<sub>ρ</sub>(ω). Таким образом,

$$
A_0(\omega) = A_i(\omega) \cdot F(\omega) \quad \text{if} \quad \varphi_0(\omega) = \varphi_i(\omega) + \varphi_f(\omega).
$$

Зная амплитулу и фазу выхолного сигнала на заланной частоте, нетрулно найти комплексную амплитуду выходного сигнала  $A<sub>i</sub>(\omega)$ . После этого, используя обратное преобразование Фурье (ОПФ или IFT)

$$
y_0(t)=\int\limits_{-\infty}^{\infty}A_f(\omega)e^{i\omega t}d\omega,
$$

можно получить временную зависимость выходного сигнала.

Нетрудно догадаться, что если искажающих устройств несколько, то описанный спектральный метод остается в силе, и достаточно дополнительно учесть амплитудные и фазовые искажения других устройств. При этом коэффициенты передачи устройств перемножаются, а фазовые сдвиги складываются.

Спектральный подход является далеко не единственным. Широкое применение при подобном анализе прохождения сигналов через линейные цепи нашел классический и операторный методы анализа, а при проектировании дискретных (цифровых) устройств — метод *z*-преобразований. А в главах 5 и 6 читатель найдет детальные сведения о принципиально ином подходе как к синтезу сигналов, так и оценке его искажений — речь илет о вейвлет-преобразовании [71—90]. Там же мы вернемся к обсуждению серьезных недостатков представления сигналов рядами Фурье, которые пока нас особенно не тревожат.

#### 2.1.4. Назначение пакета Signal Processing Toolbox 6.0/6.1

Пакет расширения Signal Processing Toolbox 6.0/6.1 является новой реализацией этого пакета для системы MATLAB 6.5/6.5 SP1/7. Он содержит около 200 функций, реализующих решение ряда задач обработки и фильтрации сигналов с помощью самых современных численных методов, включая упомянутые выше. Вот только некоторые из задач, решаемых с помощью этого пакета:

- задание сигналов различного типа, в том числе модулированных;
- создание окон фильтрации и спектрального анализа;
- реализация прямого и обратного преобразования Фурье (в том числе быст $p$ oro  $\overline{b}\Pi\Phi$ ):
- реализация дискретного косинусного и других преобразований сигналов;
- оценка спектральной плотности мощности (СПМ) сложных сигналов;
- статистическая обработка сигналов;
- анализ линейных систем и цепей;
- фильтрация сигналов (в том числе цифровая);
- моделирование работы различных фильтров и вычисление их характеристик и др.

Описание пакета расширения Signal Processing Toolbox 6.0/6.1 дано в трех главах. В данной (второй) главе дается описание средств пакета для моделирования и обработки сигналов. В третьей главе описаны средства фильтрации и анализа систем обработки сигналов, реализуемые из командного режима работы. Наконец, четвертая глава посвящена описанию визуально-ориентированных средств для просмотра и проектирования сигналов и фильтров на основе GUI данного пакета.

#### 2.1.5. Общепринятые сокращения и условные обозначения

В книге использован ряд общепринятых сокращений:

- AM амплитудная модуляция;
- АЧХ амплитудно-частотная характеристика;
- АФП аналоговый фильтр прототип:
- БИХ импульсная характеристика бесконечной длины;
- $\overline{b}\Pi\Phi$  быстрое преобразование Фурье:
- ГВЗ групповое время задержки;
- ДКП дискретное косинусное преобразование;
- $\overline{\text{A}}\Pi\Phi$  дискретное преобразование Фурье;
- KAM квалратурная амплитулная молуляция:
- КИХ импульсная характеристика конечной ллины:
- KMK квалрат молуля функции когерентности:
- ОПФ обратное преобразование Фурье;
- $\Pi\Pi\Phi$  прямое преобразование Фурье;
- СКО среднеквадратическая ошибка;
- СПМ спектральная плотность мощности;
- ФВЧ фильтр высших частот;
- ФИМ фазоимпульсная модуляция;
- ФМ фазовая модуляция:
- ФНЧ фильтр нижних частот;
- ФЧХ фазо-частотная характеристика;
- ЧМ частотная модуляция;
- ШИМ широтно-импульсная модуляция.

Синтаксис записи функций, принятый в данной книге поясним примером:

 $y = \text{pulstran}(t, d, 'func' [ ,p1, p2, ... ] )$ 

Здесь pulstran — имя конкретной функции, в круглых скобках дается список параметров, в том числе и вариантов. Варианты, например func, заключаются в кавычки и заменяются их значениями. В квадратных скобках в правой части записи функции указываются необязательные параметры — в нашем примере [,p1,p2,...]. Такие параметры могут вводиться по мере необходимости. Если нужно ввести параметр со значением по умолчанию вместо его значения применяется пустой список - [ ]. Однако, квадратные скобки в левой части записи функций, например:

 $[Pxx,w] = phurg(x,p)$ 

означают, что функция имеет не один, а ряд выходных параметров (выходных аргументов в терминологии MATLAB), указанных в квадратных скобках. Многие функции при опущенных выходных параметрах становятся графическими командами, и их применение приводит к построению тех или иных графических зависимостей

#### 2.2. Начало работы с пакетом Signal **Processing Toolbox**

#### 2.2.1. Установка пакета Signal Processing Toolbox

Пакет устанавливается совместно с системой MATLAB 6.5 SP1 или МАТLAВ 7. При инсталляции последней просто надо отметить птичкой параметр установки этого пакета (см. главу 1 и рис. 1.2). С помощью команлы ver в командной строке MATLAB можно получить список установленных пакетов расширения и узнать их текущие версии.

Все около двух сотен новых функций пакета Signal Processing Toolbox оформлены в виде m-файлов и готовы к немедленному применению, наряду со встроенными функциями системы MATLAB. Никакой настройки системы для этого не требуется. Правила применения новых функций те же, что и у встроенных функций системы MATLAB (см. главу 1).

#### $2.2.2$ . Справка по пакету Signal Processing Toolbox

Пакет Signal Processing Toolbox 6.0/6.1 является мощным расширением системы MATLAB и имеет обширные информационные ресурсы. Они представлены документацией в формате PDF, справочной системой в формате HTML и демонстрационными примерами. Для доступа к этим ресурсам достаточно исполнить команду MATLAB Help а позиции Help меню системы MATLAB 6.5 SP1. Появится окно справки системы MATLAB, показанное на рис. 2.1 (см. выше).

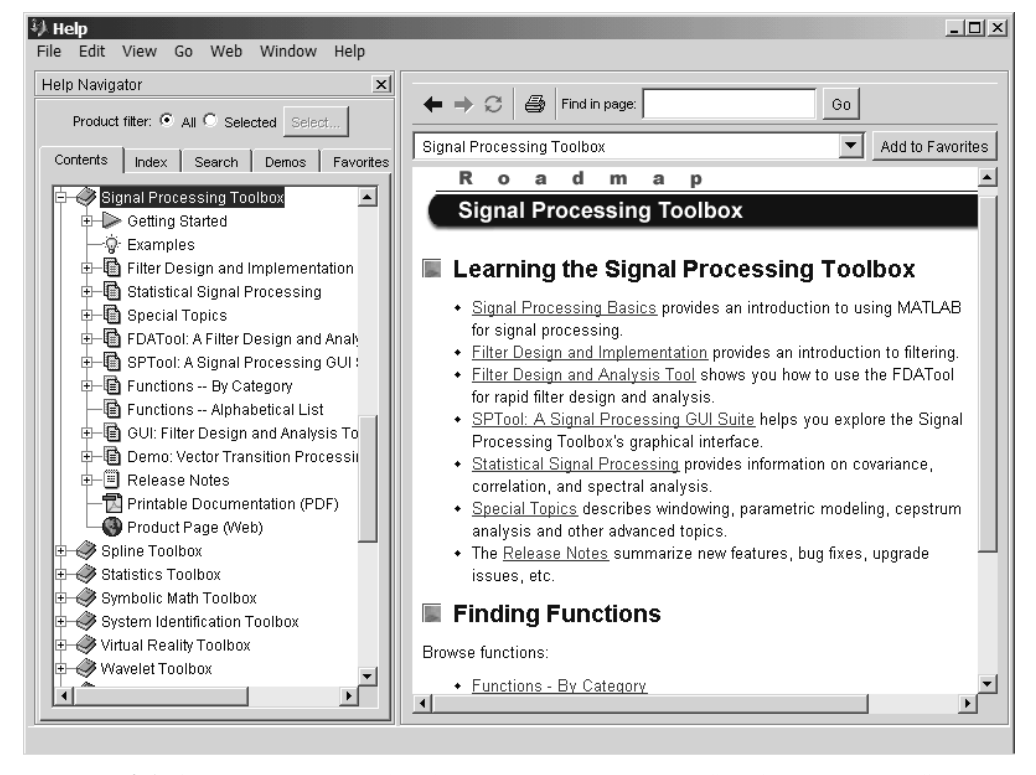

**Рис. 2.1.** Справка системы MATLAB по пакету расширения Signal Processing Toolbox в формате HTML

В левой части окна справки открыта вкладка Context окна навигатора по справочной системе. Она дает доступ к контекстному разделу справочной системы, представленному в виде дерева разделов системы MATLAB и перечня пакетов расширения этой системы. На рис. 2.1 открыта ветвь этого дерева, соответствующая пакету Signal Processing Toolbox. Можно рассмотреть разделы справки. На рис. 2.2 показан раздел справки по функциям пакета Signal Processing Toolbox,

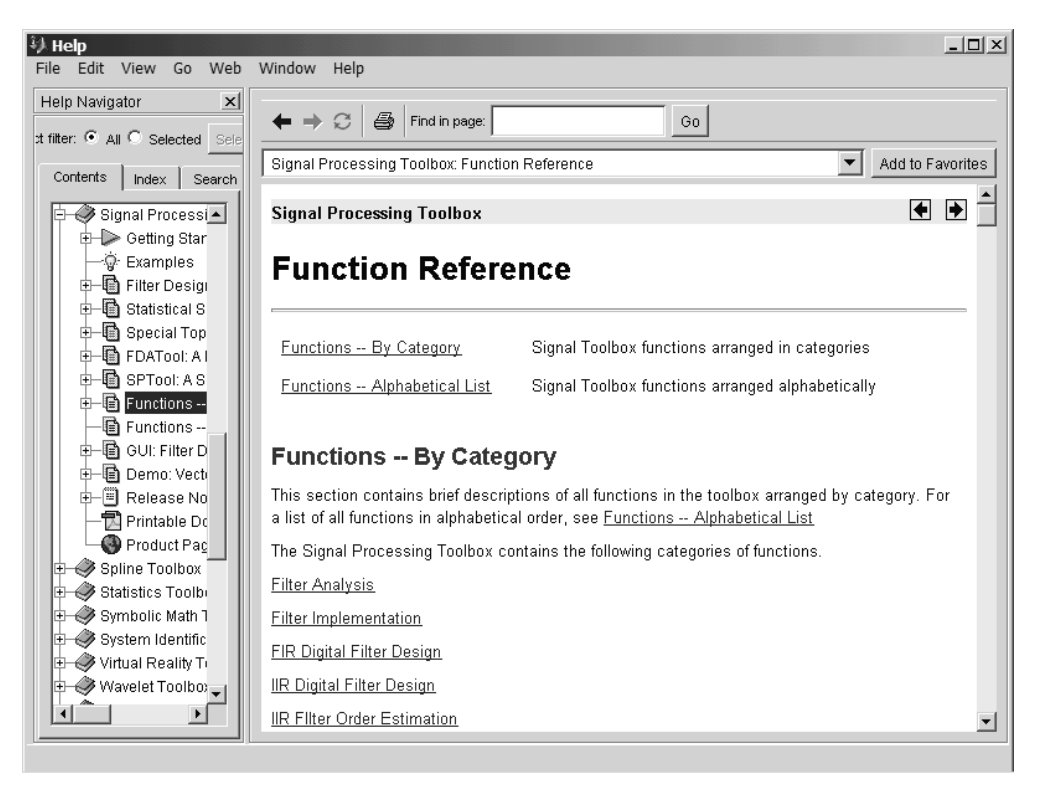

**Рис. 2.2.** Справка по функциям пакета расширения Signal Processing Toolbox, разбитым на категории

разделенным на категории. Активизируя гиперссылку той или иной функции, можно получить доступ к справке по ней.

Содержание раздела справки, выделенного на вкладке слева видно в окне просмотра, находящемся справа. В нашем случае видно начало справки, посвященной описываемому пакету.

#### **2.2.3. Документация по пакету в формате PDF**

Техническая документация на пакет в формате PDF представлена объемным описанием, содержащим 1036 страницы и размещенным в файле с размером около 9 Мбайта. Доступ к этому описанию обеспечивает гиперссылка Signal Processing Toolbox User's Guide, которую можно найти внизу окна просмотра справки на рис. 2.1. Рис. 2.3 показывает титульную страницу этого описания и тематический каталог описания при его просмотре с помощью средства Acrobat Reader (версия  $5.0/6.0$ ).

Заметим, что программа Acrobat Reader непосредственно в систему MATLAB не входит, и для просмотра материалов в PDF-формате должна быть установлена на компьютере пользователя (www.adobe.com).

В обновленной реализации пакета Signal Processing Toobox объем документации заметно вырос и превысил 1000 страниц. Она, естественно, дана на английском языке. Иногда MathWorks поставляет упрощенное описание меньшего размера — без справочника по функциям, имеющегося в справке.

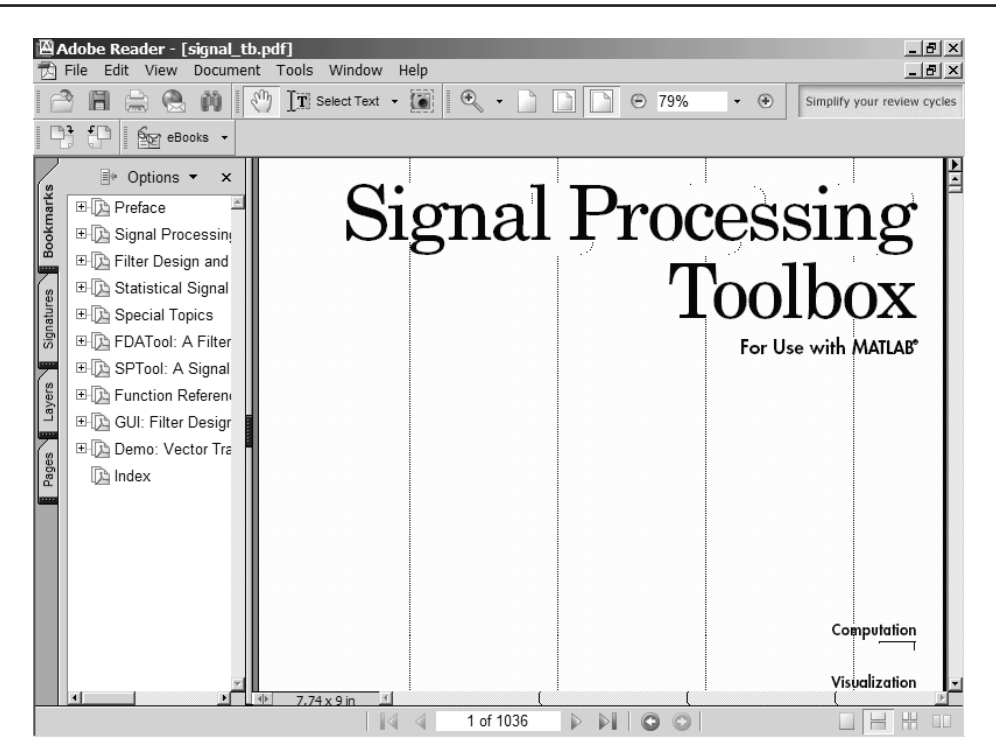

Рис. 2.3. Титульная страница описания пакета Signal Processing Toolbox в формате PDF

#### **2.2.4. Обзор функций пакета**

Для обзора функций пакета можно использовать тематический каталог справки и документацию в PDF-формате. Однако проще всего это сделать, исполнив в командной строке MATLAB команду:

>> help signal

В результате появится список всех функций пакета, объединенных в группы по тематическому признаку. Ввиду большого размера этого списка он не приводится, но читателю рекомендуется просмотреть данный список. Все входящие в этот список функции описаны ниже.

С помощью команды help name function можно также получить справку по любой функции, указав ее имя вместо name function. Пример этого для функции chirp (генерация косинусоидального сигнала с меняющейся частотой) представлен на рис. 2.4. Полезно обратить внимание на то, что после описания функции дается ряд примеров на ее применение.

Естественно, что справки, вызываемые из командной строки, и вся обширная фирменная документация представлены на английском языке.

#### 2.2.5. Просмотр демонстрационных примеров из справки

С общими возможностями пакета расширения Signal Processing Toolbox можно познакомиться с помощью демонстрационных примеров. MATLAB предоставляет для этого обширные и разнообразные возможности. Так, многие функции в своей справке имеют демонстрационные примеры — на рис. 2.4 видно начало первого примера, а всего по этой функции дано 4 примера.

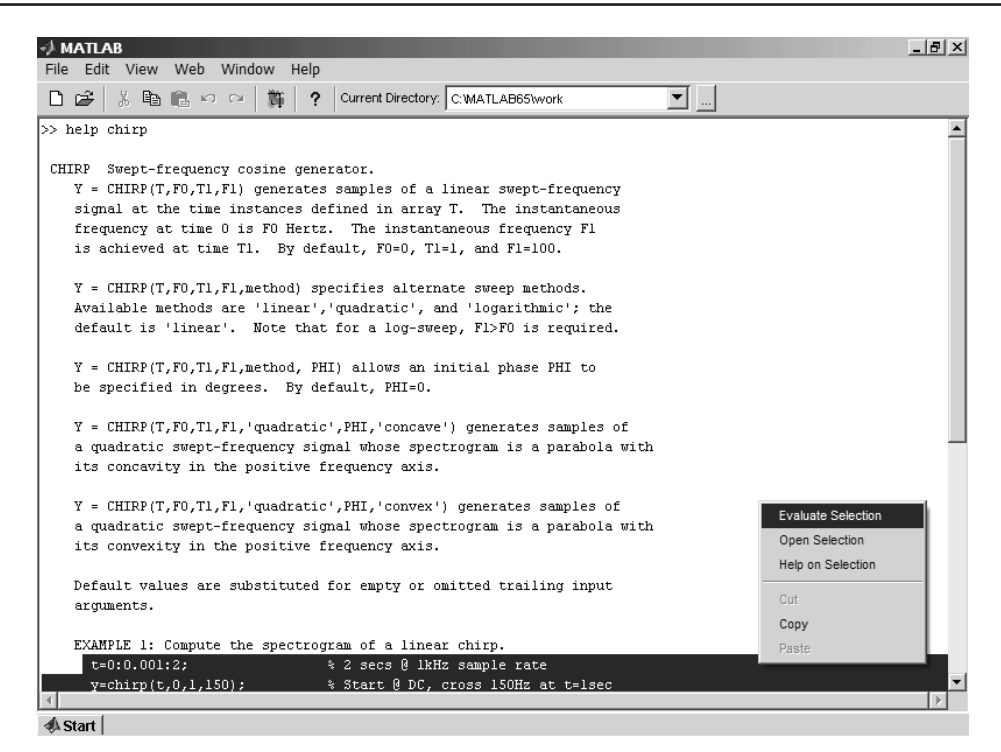

Рис. 2.4. Вывод справки по функции chirp

Любой фрагмент справки можно выделить с помощью мыши, поместив курсор в начало фрагмента и перемещая мышь при нажатой левой клавише. Так, на рис. 2.4 показан пример выделения первого примера (без его заглавной текстовой надписи). Теперь, отжав левую клавишу и нажав правую клавишу мыши, можно наблюдать появление контекстно-зависимого меню. Оно также показано на рис. 2.4. в правом нижнем углу. Это меню имеет ряд команд, которые доступны в данной ситуации — для выделенного фрагмента справки.

Поскольку действия с контекстно-зависимым меню правой клавиши мыши достаточно известны, мы не будем обсуждать их в деталях. Отметим лишь две важные возможности: копирования выделенного фрагмента в буфер (команда Сору) и перенос его в командную строку с немедленным исполнением (команда Evaluate Selection). Последняя открывает возможность ознакомления с результатами выполнения выделенных контрольных примеров из текущей Windows-справки по той или иной функции. Рис. 2.5 показывает результат выполнения первых двух примеров.

Обратите внимание на то, что первый пример оказался невыполненным из-за ошибки в строке 47 его m-файла. В такой сложной системе, как MATLAB эта ситуация не должна слишком удивлять пользователя — как говорится «и на солнце есть пятна». А вот второй пример оказался благополучно выполненным.

 $B$  данном примере использована функция  $s$ рес $q$ гат пакета Signal Processing Toolbox, позволяющая строить спектрограмму колебания, т. е. графическое представление мгновенного спектра сигнала во времени. Спектрограмма дает представление о распределении частотных компонент сложного колебания (а косинусоида с меняющейся частотой к таковым и относится) в каждый момент времени. При этом амплитуда каждой частотной составляющей спектра задает окраску точек спектрограммы.

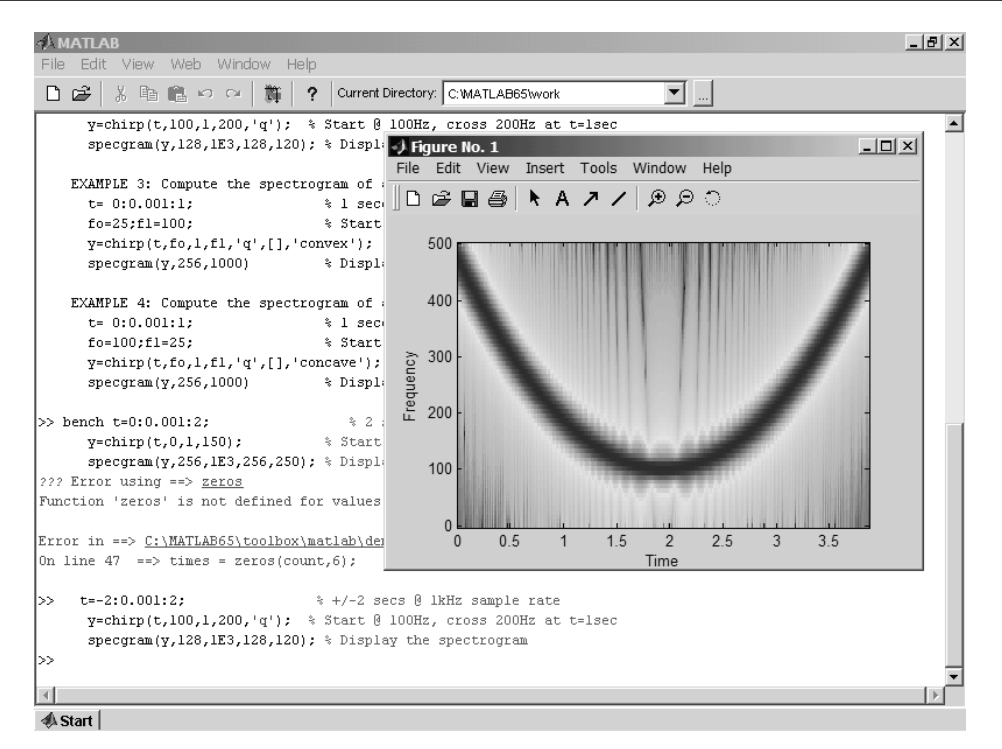

Рис. 2.5. Выполнение примеров из справки по функции chirp

С помощью такого подхода (оконное преобразование Фурье) можно четко отследить за законом изменения частотного спектра во времени. Например, в случае спектрограммы, представленной на рис. 2.5, отчетливо видно, что частота колебания линейно меняется во времени по параболическому закону. Это, кстати, трудно установить, наблюдая просто форму временной зависимости колебания — при просмотре осциллограммы колебания можно, разумеется, понять, что частота нарастает или уменьшается во времени, но по какому именно закону неясно.

*Ïðèìå÷àíèå. íàøåé ëèòåðàòóðå ïîä ñïåêòðîãðàììîé ÷àñòî ïîäðàçóìåâàþò* зависимость амплитуды гармоник некоторого сигнала, представленной верти*êàëüíûìè îòðåçêàìè ïðÿìûõ, îò ÷àñòîòû. Îäíàêî, â ðàìêàõ ïðèíÿòîé â äàííîé êíèãå òåðìèíîëîãèè, ýòó çàâèñèìîñòü ìû áóäåì íàçûâàòü ïðîñòî ñïåêòðîì ñèãналов.* 

Как отмечалось, при построении спектрограмм интенсивность частотных составляющих представляется цветом. К сожалению, черно-белые рисунки в книге не позволяют воспроизвести оттенки цвета, и они заменяются оттенками серого цвета (grayscale). Тем не менее, и в этом случае спектрограмма позволяет нередко выявлять особенности сигналов, даже сильно замаскированные шумами.

#### 2.2.6. Выполнение демонстрационных примеров

Для общего знакомства с возможностями системы MATLAB и пакетами ее расширения удобен набор комплексных демонстрационных примеров, размещенных в специальном окне MATLAB Demos. Это окно появляется при исполнении команлы demo из команлной строки (прослелите только, что бы был указан путь к папке demos) или исполнением команды Demos из позиции Help меню MATLAB. Вид окна MATLAB Demos с вводной статьей по пакету Signal Processing Toolbox представлен на рис. 2.6. Следует отметить, что в версиях MATLAB 6.1/6.5 вид окна Demos существенно изменился - вместо отдельного окна прежних версий системы оно вошло в состав окна справки, став ее разделом.

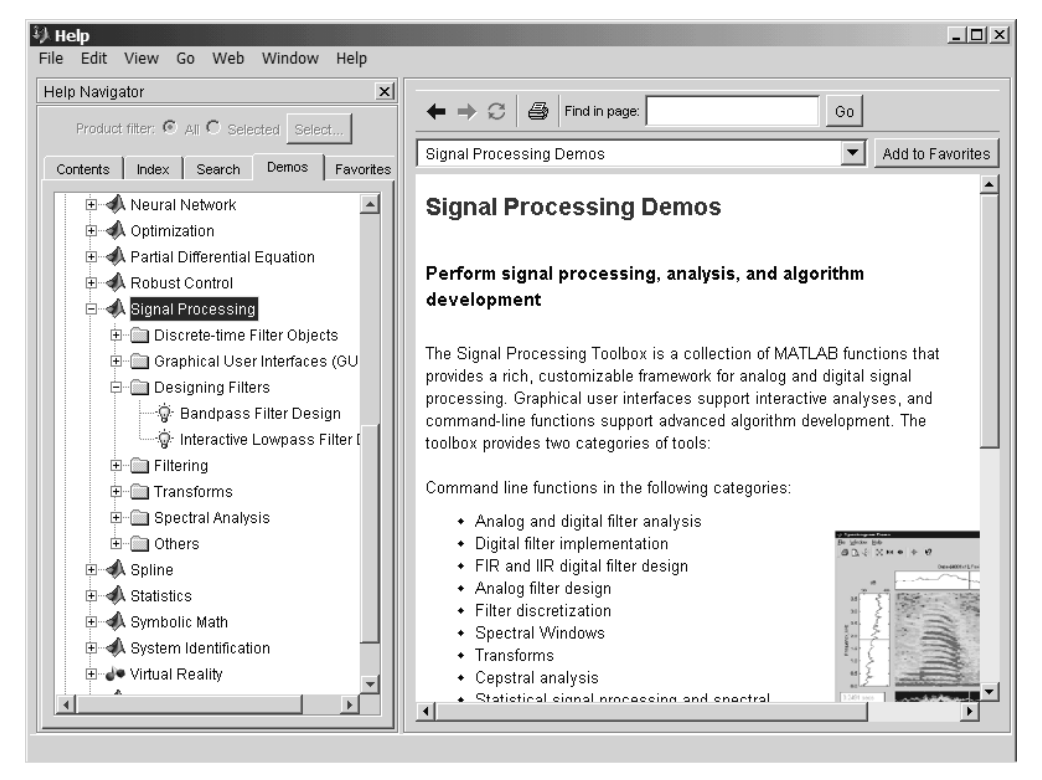

Рис. 2.6. Вид окна MATLAB Demos с вводной статьей

В левой части окна имеется перечень демонстрационных примеров, оформленный в виде дерева. В правой части представлены окна аннотации и списка примеров выбранного раздела - рис. 2.7. Этот пример посвящен конструированию полосового фильтра. Для запуска примера достаточно активизировать гиперссылку Run this demo. Другая гиперссылка View code for... (на месте многоточия имя того или иного примера) обеспечивает просмотр программных кодов примера на языке MATLAB.

Большинство из примеров использует специальный графический интерфейс GUI и ряд демонстрационных окон — слайдов. На рис. 2.8 заключительный слайд-окно одного из примеров. Здесь показаны вид АЧХ ряда фильтров и программный фрагмент, строящий эти характеристики.

Начиная с версии МАТLAВ 6.0, копирование программных фрагментов из их окна в командную строку не реализовано. И это сделано правильно, поскольку в окнах имеются только фрагменты примеров и их сборка не только трудоемка, но и чревата серьезными ошибками. Как уже отмечалось, команда View code for ... по-

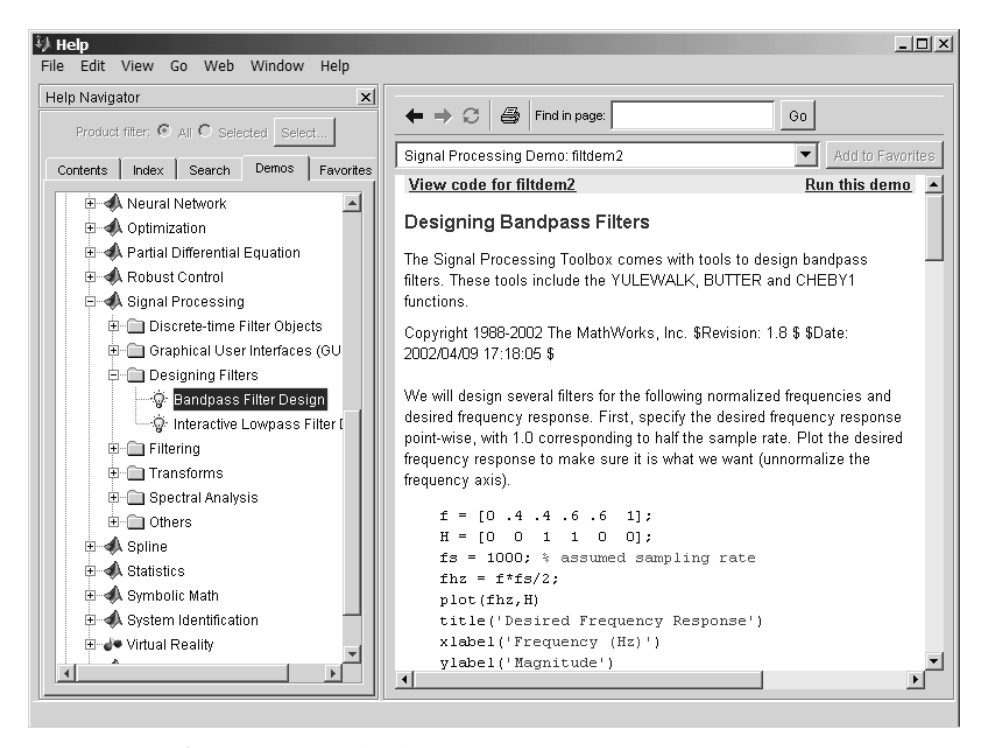

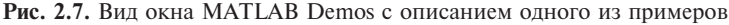

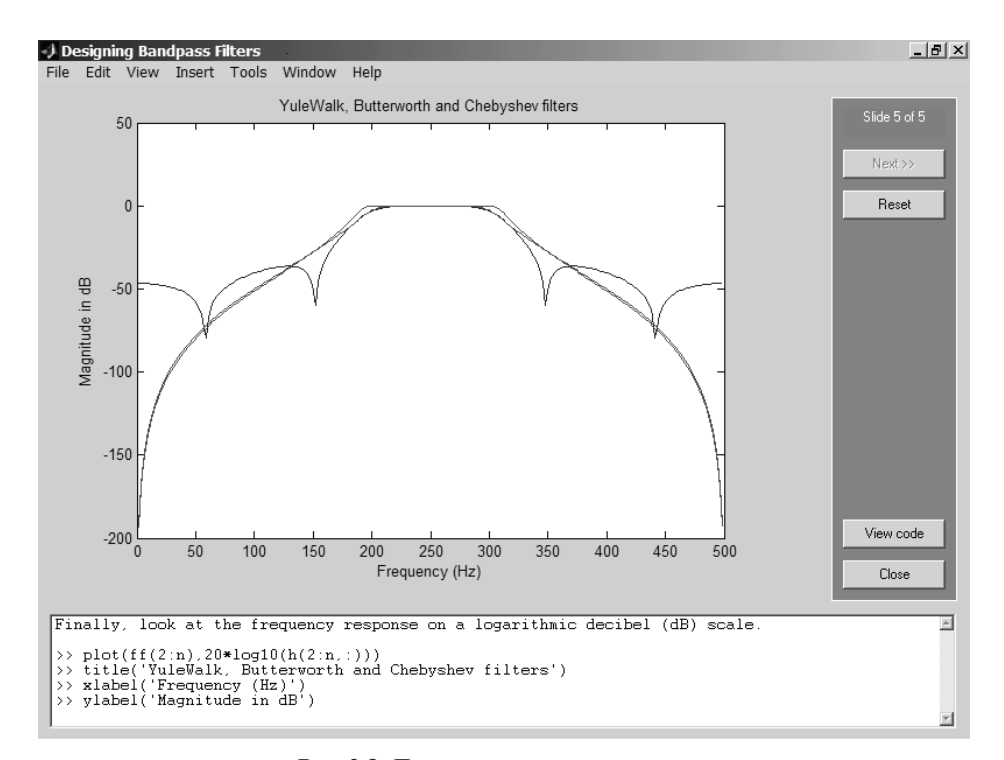

Рис. 2.8. Просмотр одного из примеров

|                                             |   | <sup>5</sup> C:\MATLAB65\toolbox\signal\sigdemos\filtdem2.m <sup>*</sup>                      | $- B  \times  $           |
|---------------------------------------------|---|-----------------------------------------------------------------------------------------------|---------------------------|
| File                                        |   | Edit View Text Debuq Breakpoints Web Window Help                                              |                           |
| D                                           | ⊯ | 目相<br>相往日日相 <br>Ж.<br>电晶めの<br>a<br><b>M</b> f<br>8<br>Stack: Base<br>$\overline{\phantom{m}}$ | $\boldsymbol{\mathsf{x}}$ |
| 1                                           |   | %% Designing Bandpass Filters                                                                 |                           |
| $\frac{2}{3}$                               |   | % The Signal Processing Toolbox comes with tools to design bandpass filters.                  |                           |
|                                             |   | % These tools include the YULEWALK, BUTTER and CHEBYl functions.                              |                           |
| $\vert 4 \vert$                             |   | $2\epsilon$                                                                                   |                           |
| $\begin{bmatrix} 5 \\ 6 \\ 7 \end{bmatrix}$ |   | % Copyright 1988-2002 The MathWorks, Inc.                                                     |                           |
|                                             |   | % \$Revision: 1.8 \$ \$Date: 2002/04/09 17:18:05 \$                                           |                           |
|                                             |   |                                                                                               |                           |
| $\mathbf{S}$                                |   | $\frac{a}{2}$                                                                                 |                           |
| $\overline{9}$                              |   | % We will design several filters for the following normalized frequencies and                 |                           |
| 10                                          |   | % desired frequency response. First, specify the desired frequency response                   |                           |
| 11                                          |   | % point-wise, with 1.0 corresponding to half the sample rate. Plot the desired                |                           |
| 12<br>13                                    |   | % frequency response to make sure it is what we want (unnormalize the frequency<br>% axis).   |                           |
| 14                                          |   |                                                                                               |                           |
| 15                                          |   | $f = \{0, 4, 4, 6, 6, 1\};$                                                                   |                           |
| 16                                          |   | $H = [0 \ 0 \ 1 \ 1 \ 0 \ 0];$                                                                |                           |
| $17 -$                                      |   | $fs = 1000$ ; % assumed sampling rate                                                         |                           |
| 18                                          |   | fhz = $f*fs/2$ ;                                                                              |                           |
| 19                                          |   | plot(fhz,H)                                                                                   |                           |
| 20                                          |   | title('Desired Frequency Response')                                                           |                           |
| 21                                          |   | xlabel('Frequency (Hz)')                                                                      |                           |
| 22                                          |   | ylabel('Magnitude')                                                                           |                           |
| 23                                          |   |                                                                                               |                           |
| 24                                          |   | 2.2                                                                                           |                           |
| 25                                          |   | % The YULEWALK function lets you to specify a piecewise shape for the desired                 |                           |
| 26                                          |   | % frequency response magnitude. It then finds an infinite-impulse response                    |                           |
| 27                                          |   | % filter of the desired order that fits the frequency response in a                           |                           |
| 28                                          |   | % least-squares sense. Use YULEWALK to compute the coefficients of an 8th                     |                           |
| 29                                          |   | % order filter that will approximate our desired response. Plot the frequency                 |                           |
|                                             |   |                                                                                               |                           |
|                                             |   | $\ln 1$<br>script                                                                             | Col 9                     |

Рис. 2.9. Окно редактора m-файлов с кодами одного из примеров

зволяет вывести окно редактора m-файлов с полным текстом программы для того или иного примера. Для нашего примера это окно представлено на рис. 2.9.

Из сказанного вытекает полная открытость системы MATLAB в отношении применения ее кодов. Можно воспользоваться любыми примерами (а их многие сотни) на уровне их кодов, модифицировать эти коды для решения своих задач. Рекомендуется, однако, сохранять исходные файлы системы и использовать только их копии.

#### 2.2.7. Другие возможности вызова демонстрационных примеров

Описанными способами вызова демонстрационных примеров возможности знакомства с ними не кончаются. В ряде разделов файловой системы MATLAB и ее пакетов расширения есть демонстрационные файлы, содержащие множество полезных примеров применения этой системы. Ограничимся еще одним примером из файла filtdemo (см. рис. 2.10).

Этот пример демонстрирует работу низкочастотных фильтров с применением интерфейса GUI пакета Signal Processing Toolbox. Здесь есть возможность выбора типа фильтра из выпадающего списка типов, а также установки различных параметров фильтров. Это дополняется возможностями высококачественной графики, дающей возможность наглядно представлять результаты моделирования и проектирования фильтров.

# Содержание

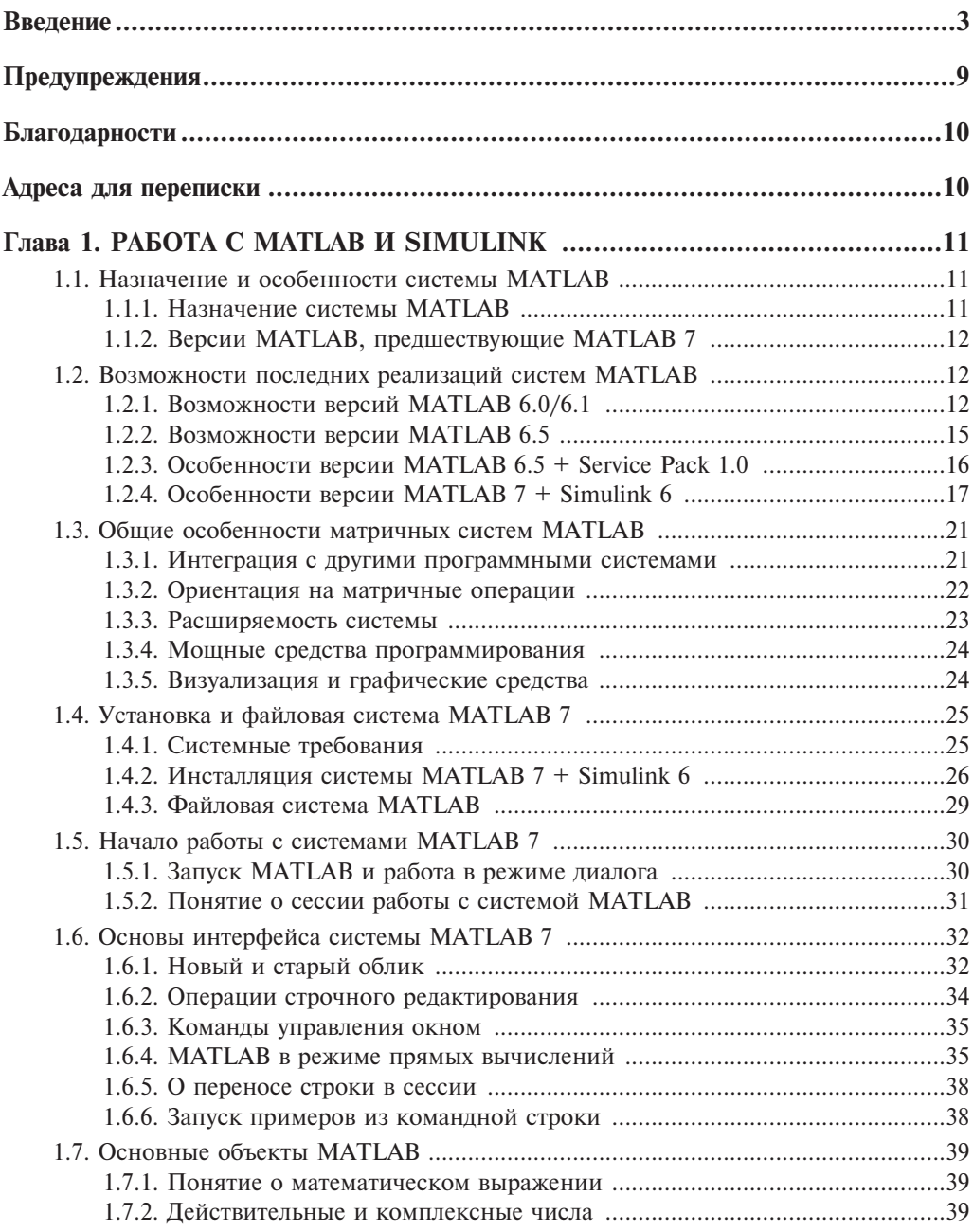

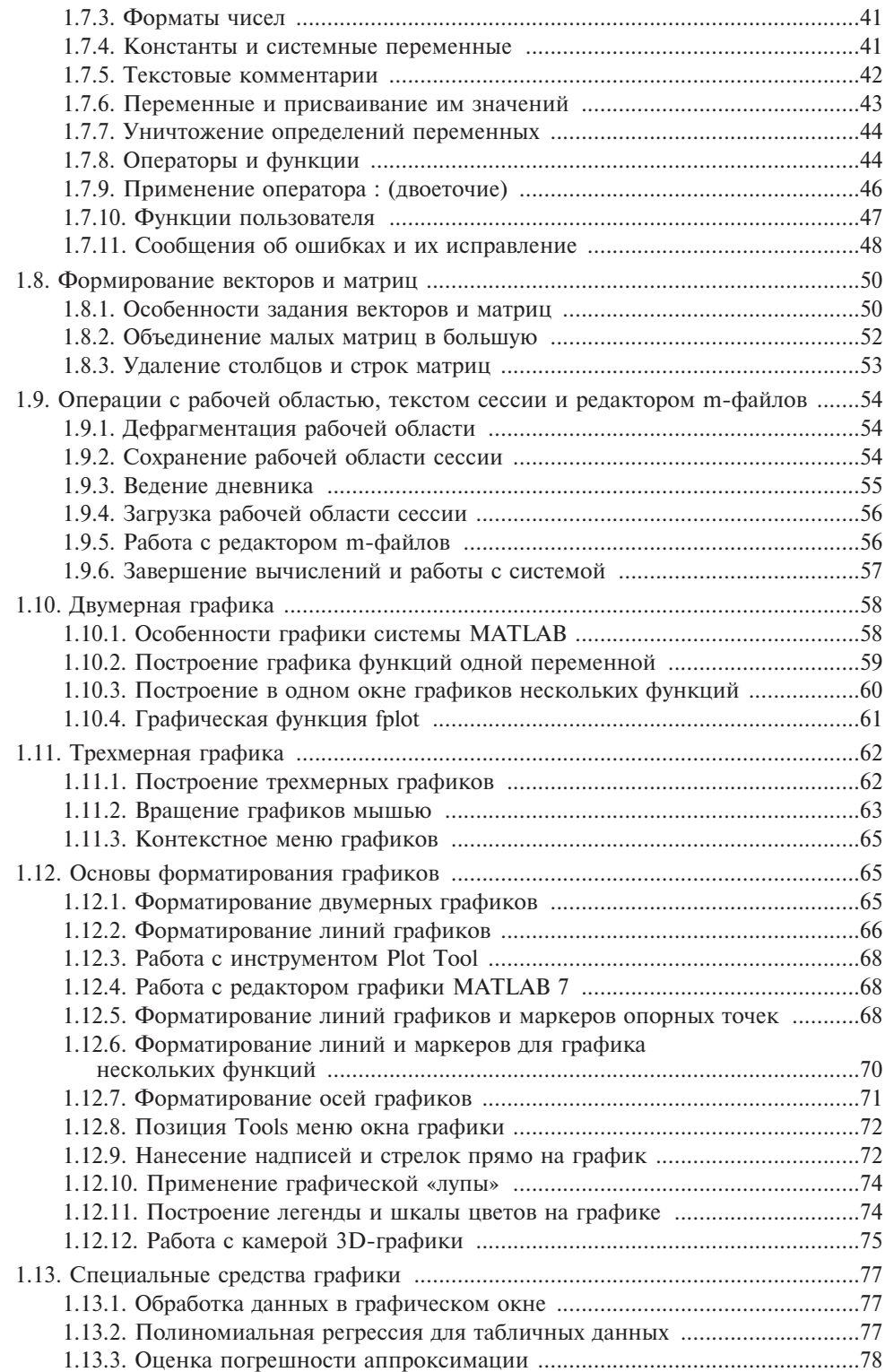

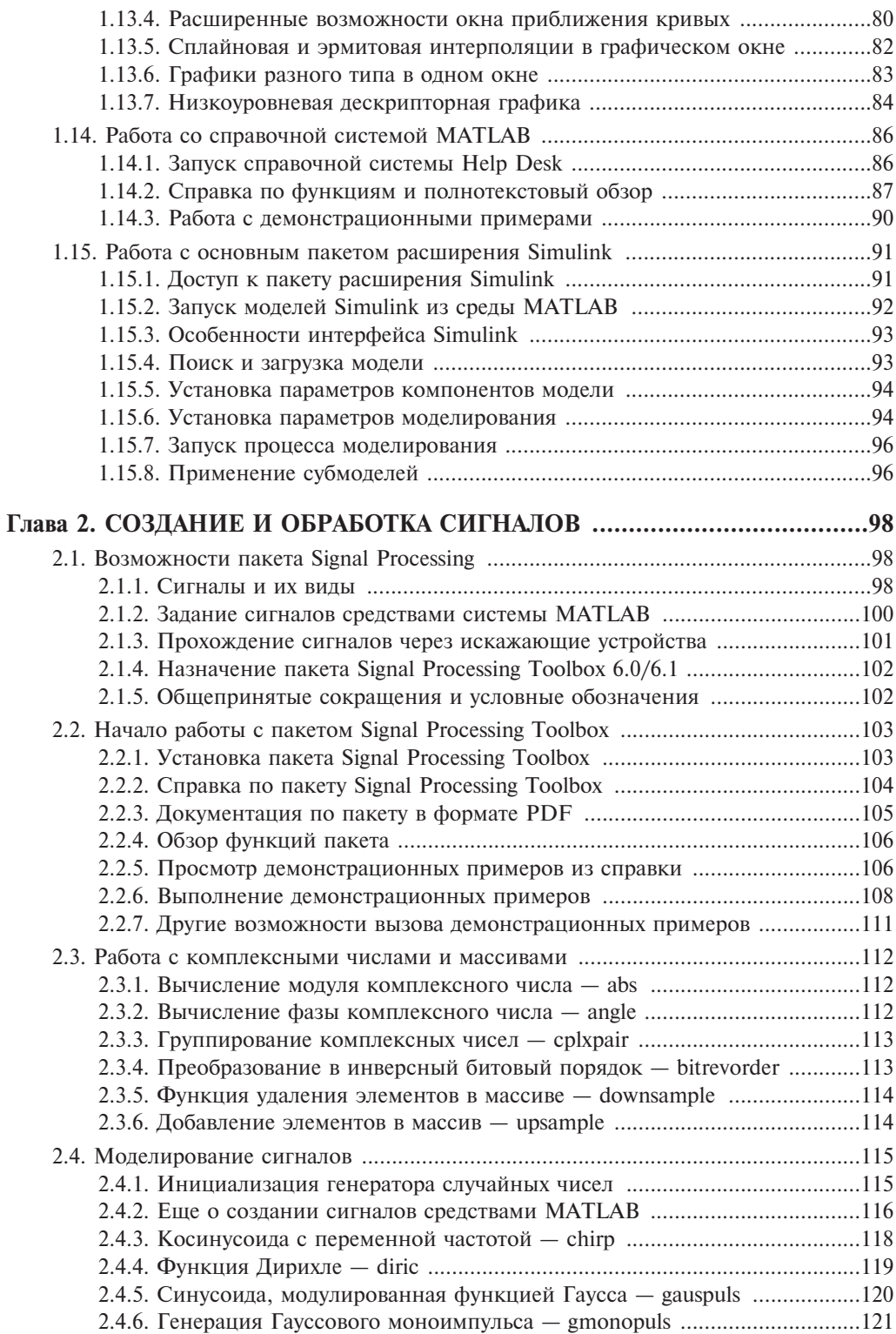

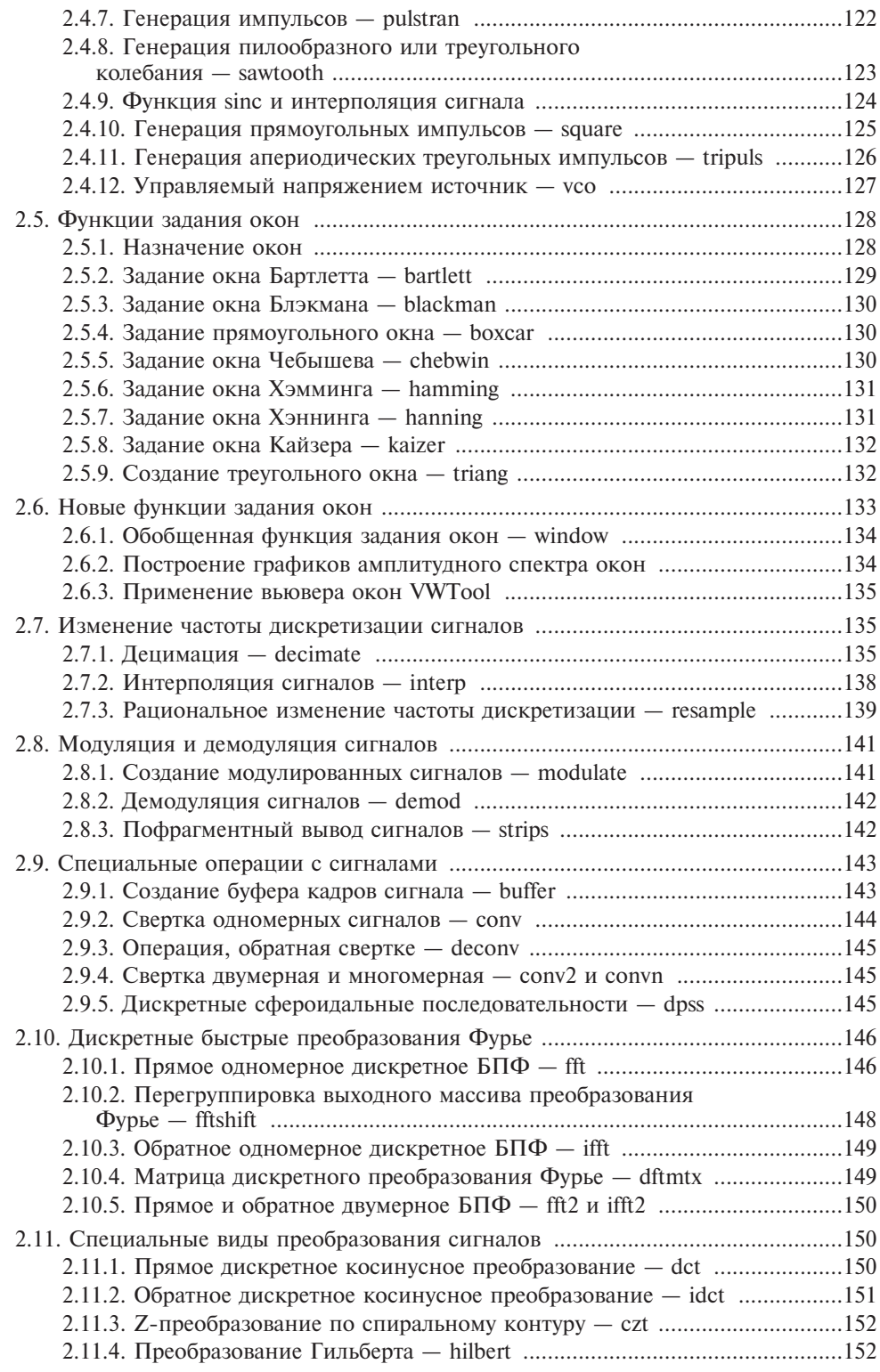

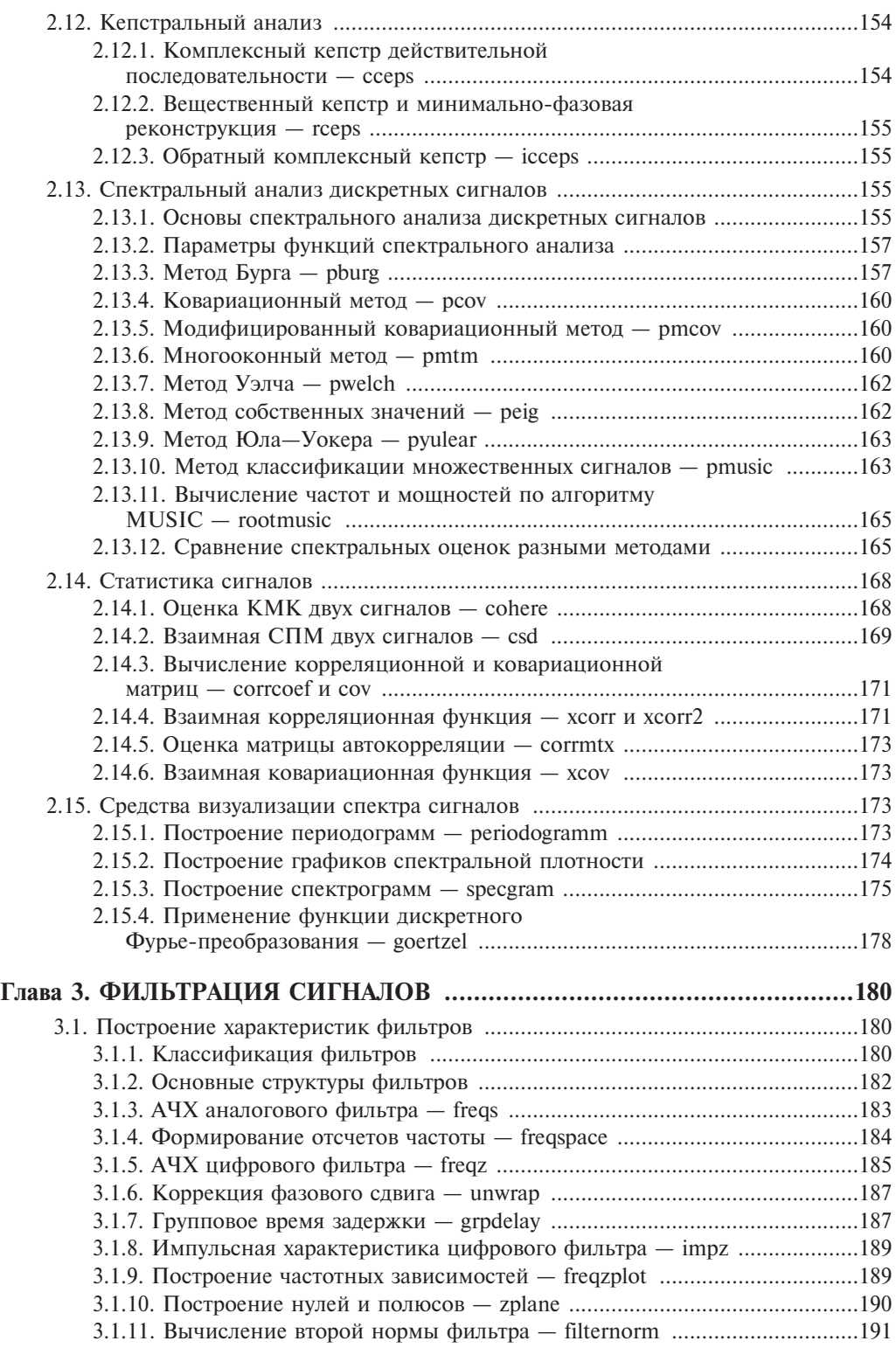

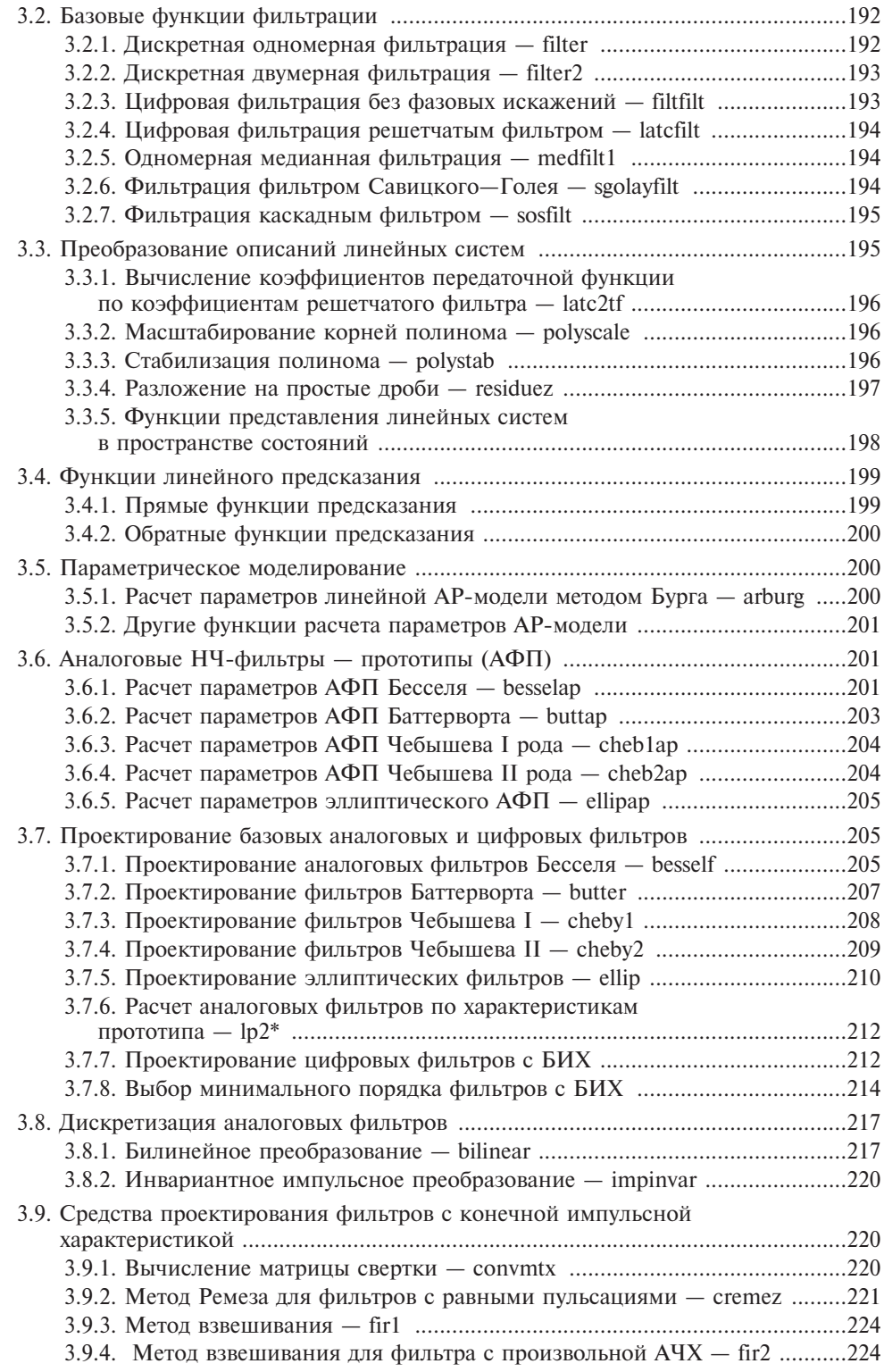

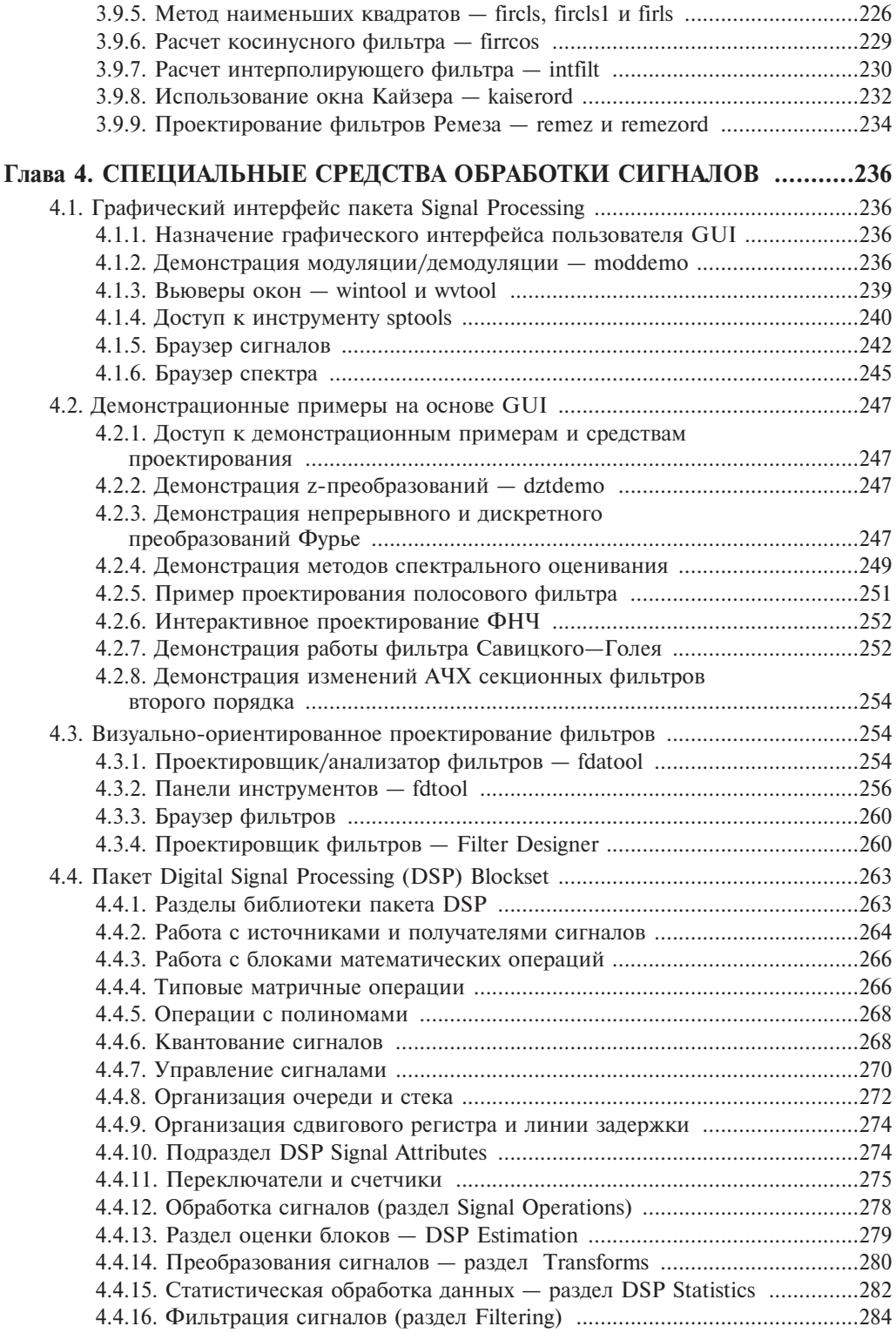

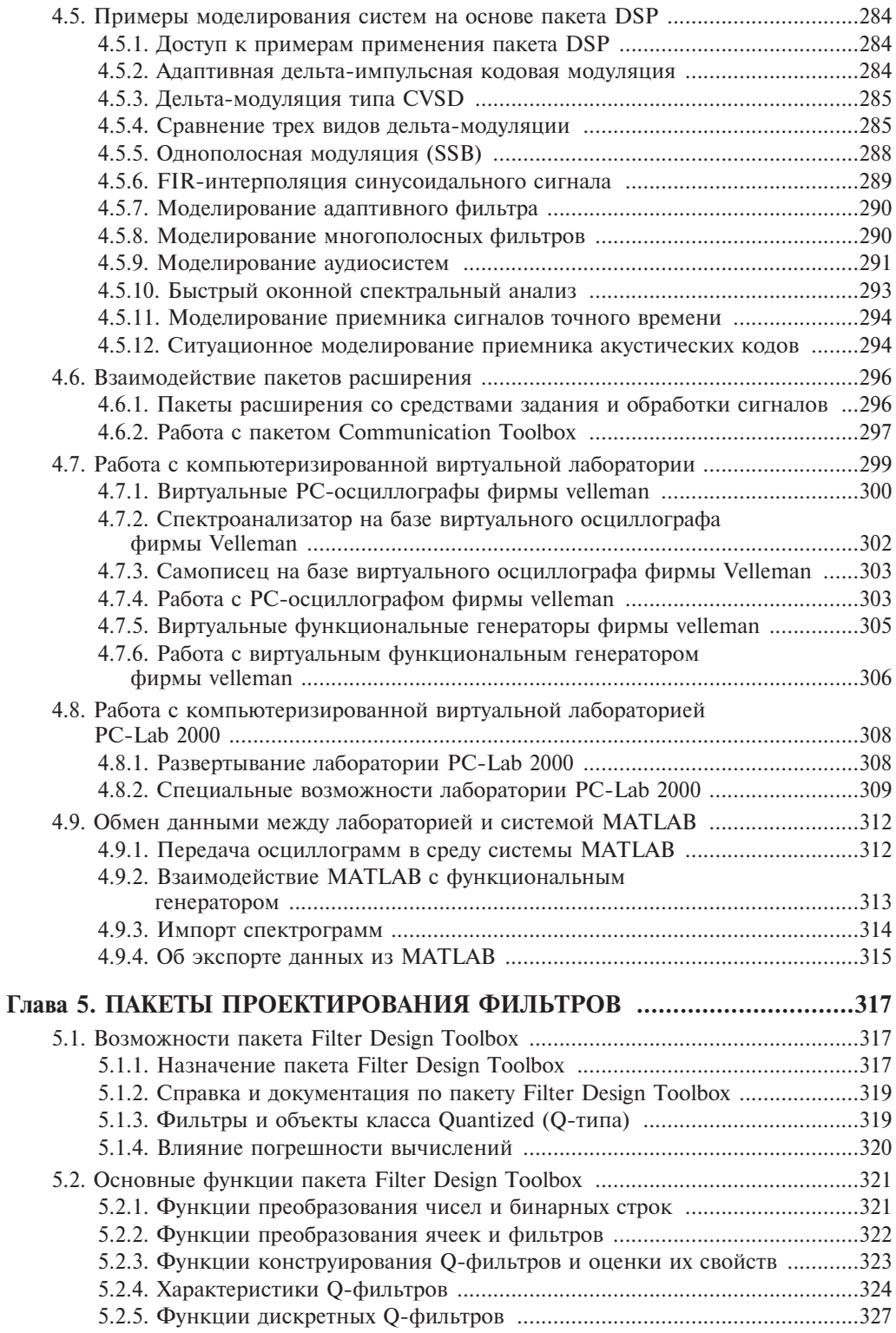

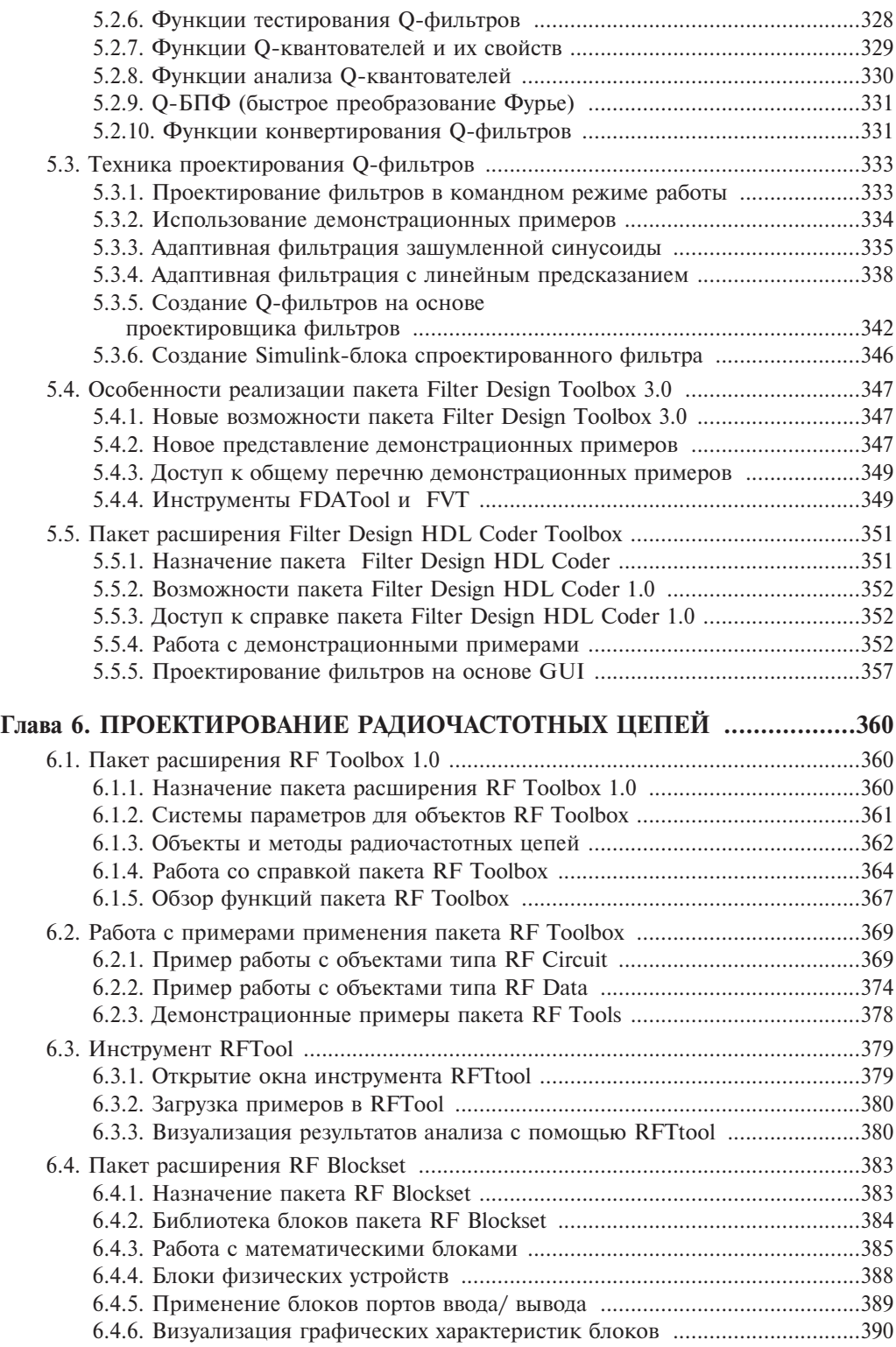

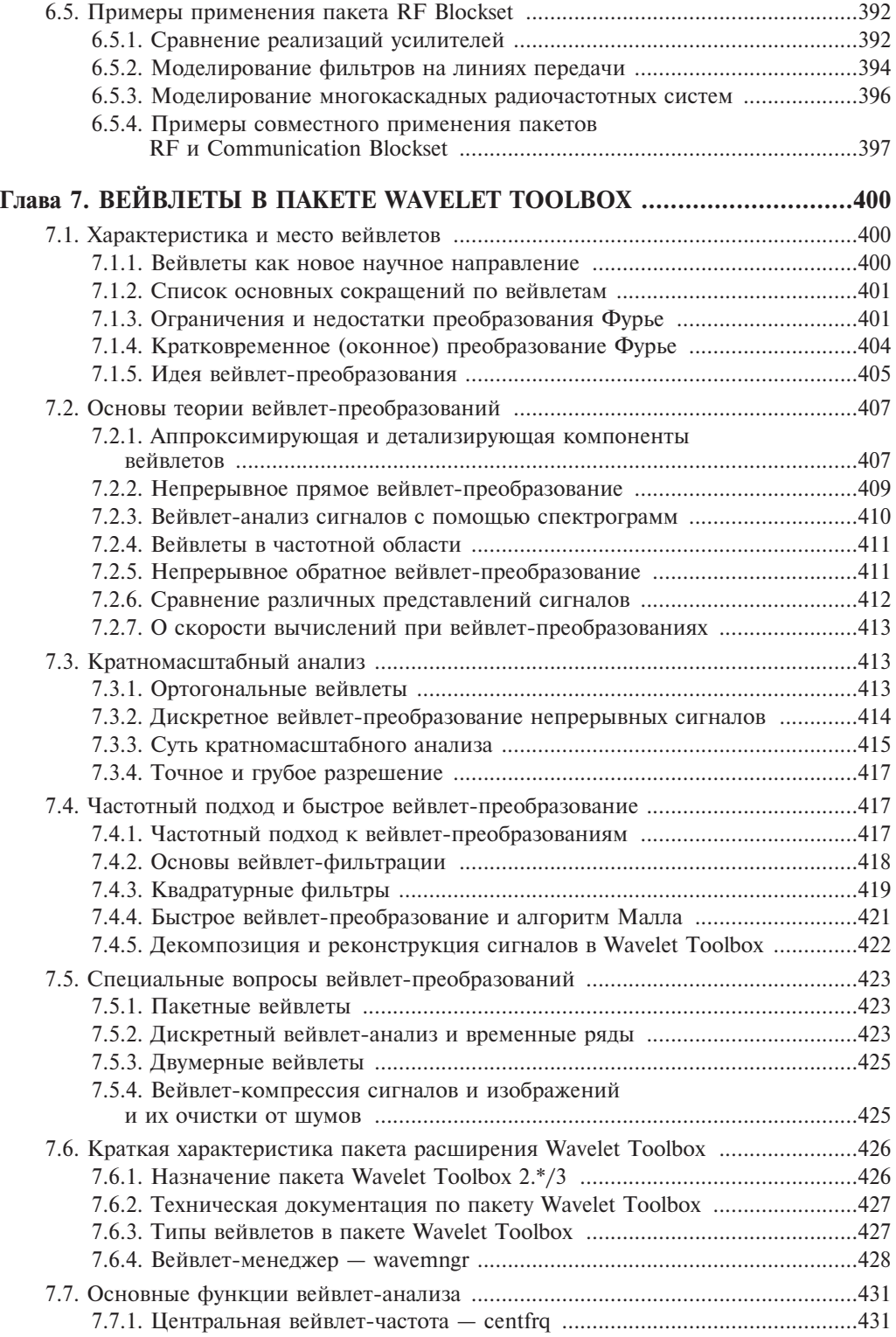

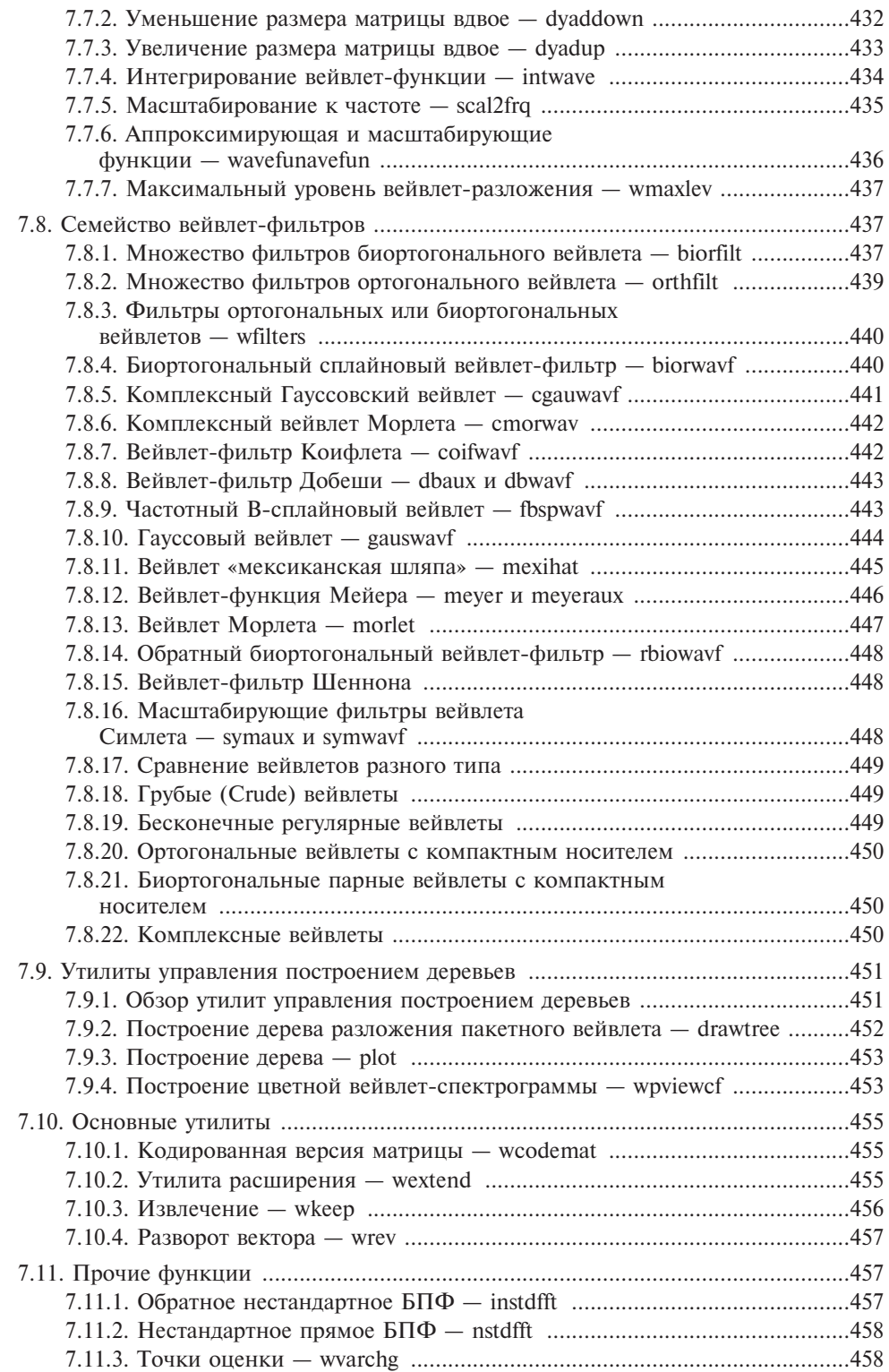

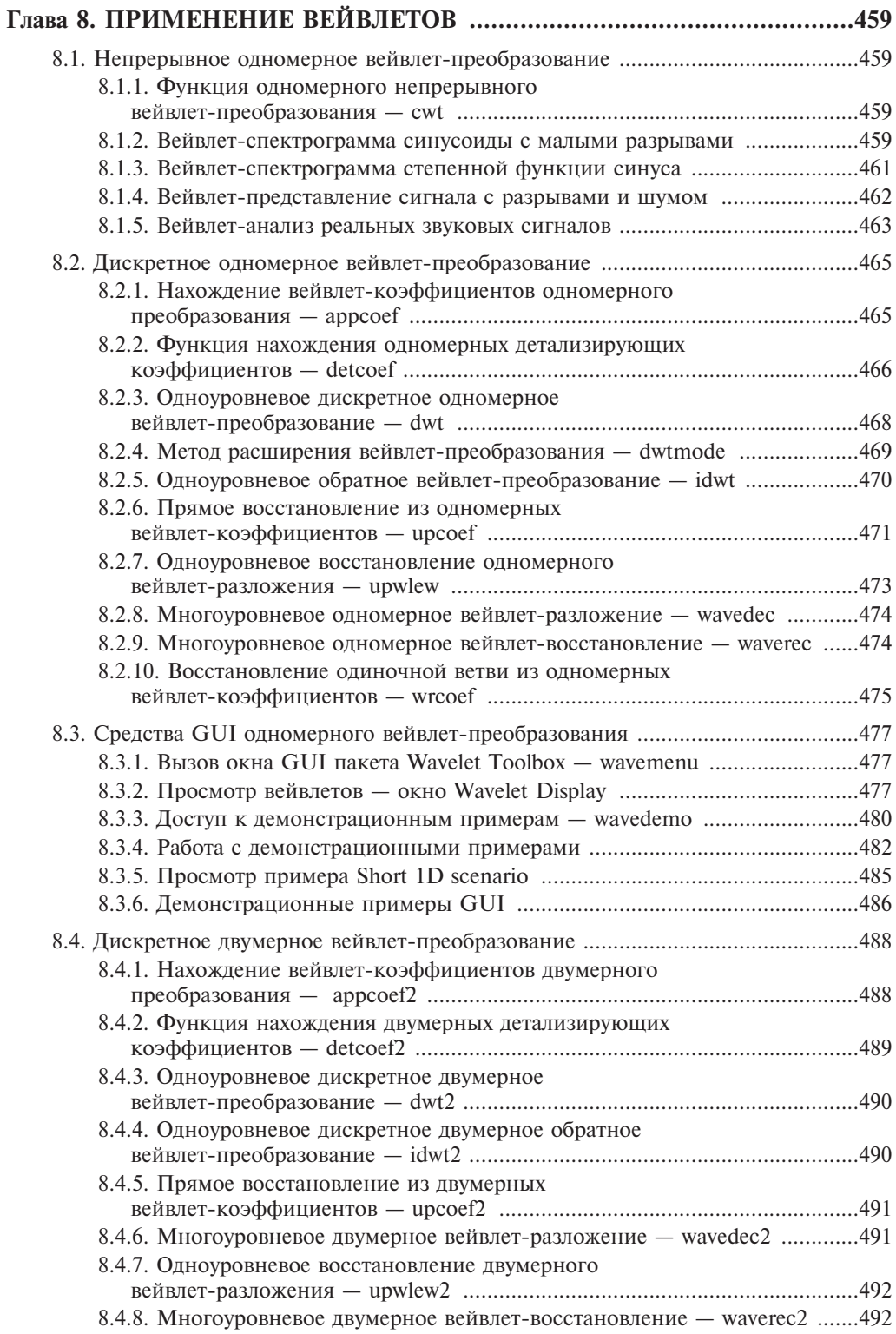

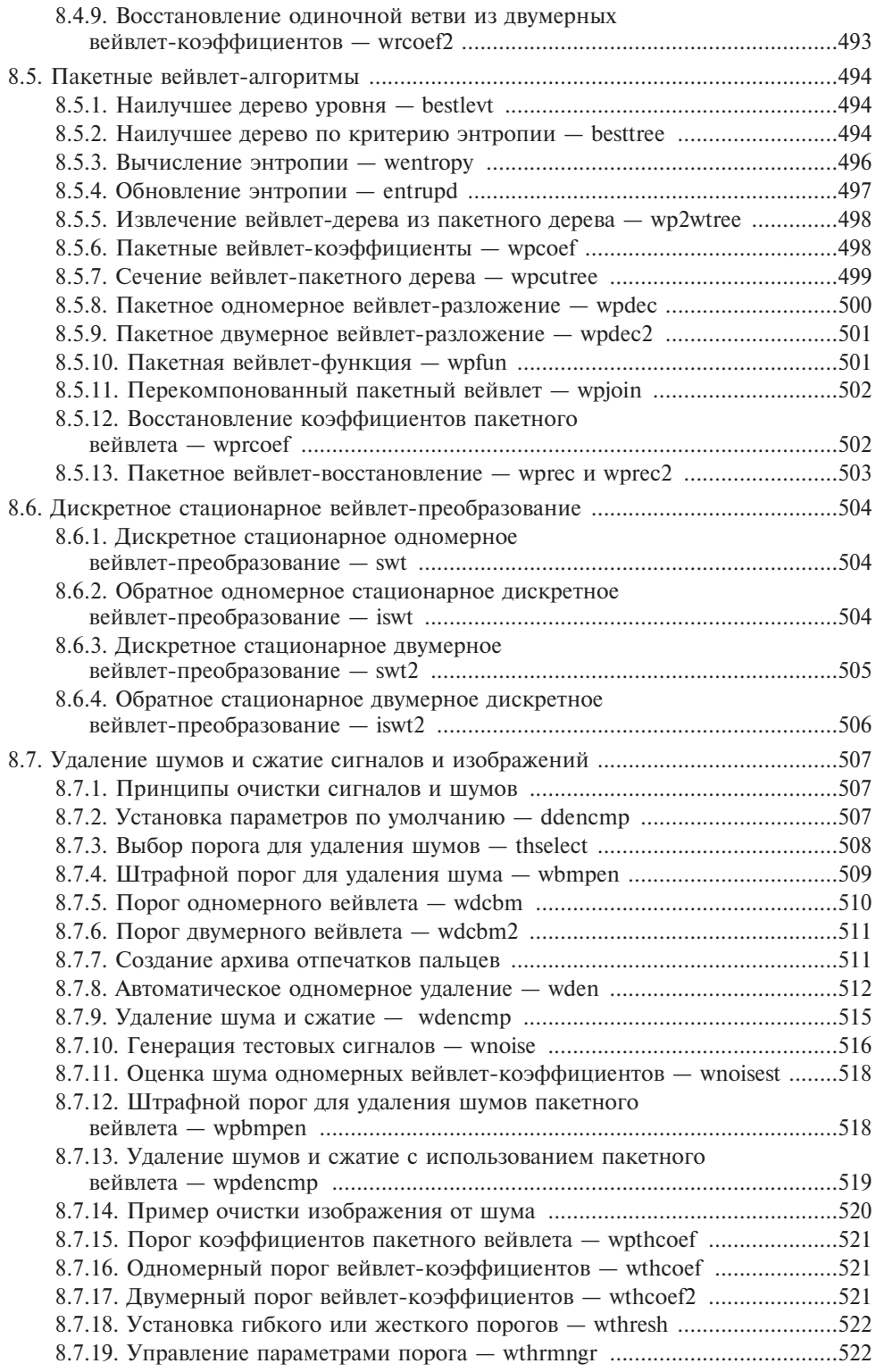

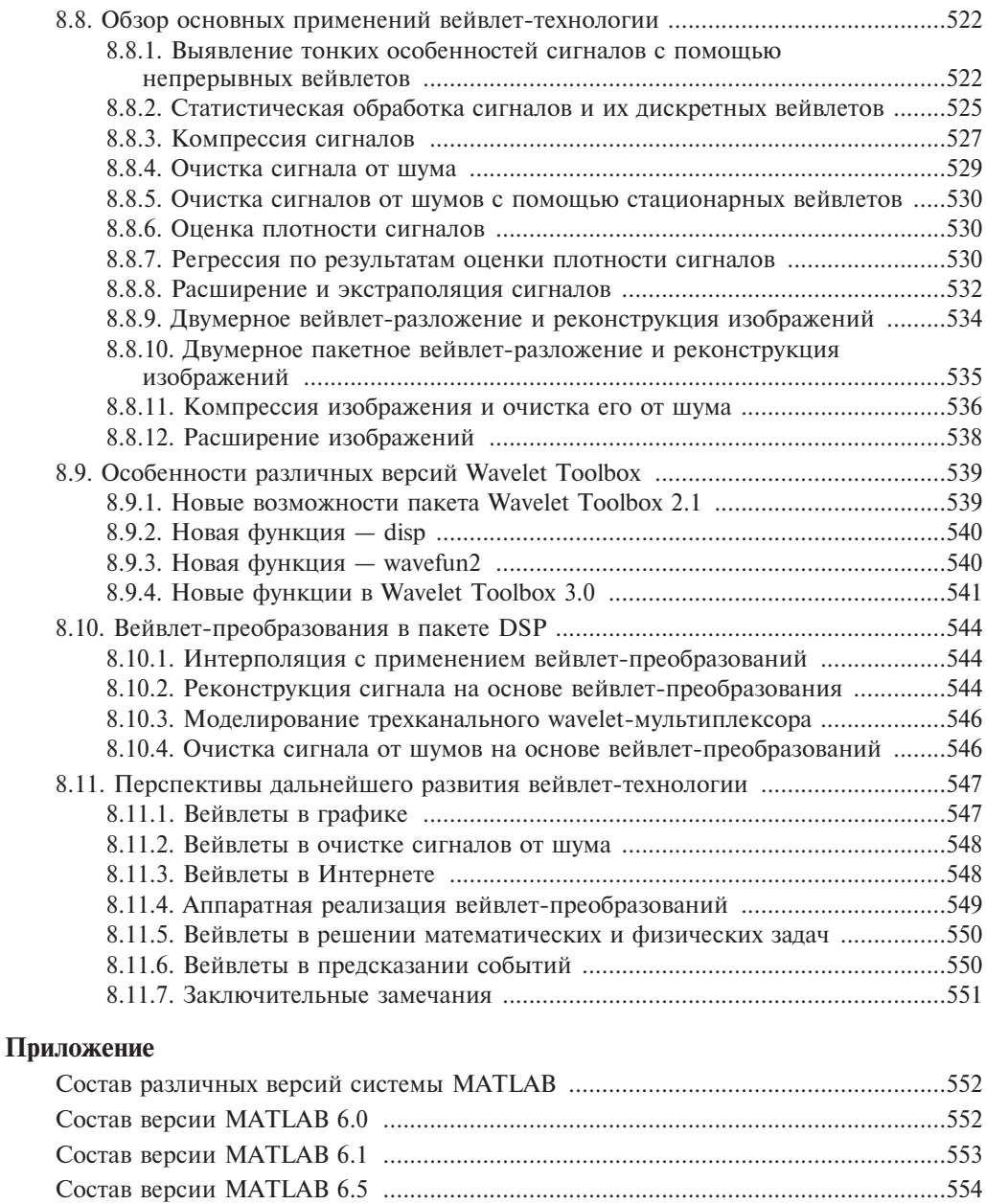

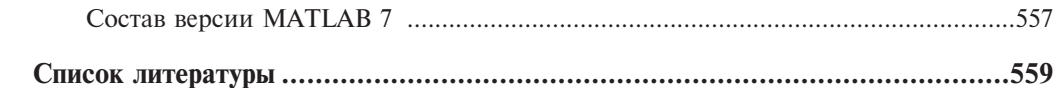